<span id="page-0-0"></span>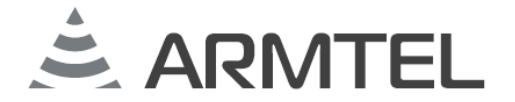

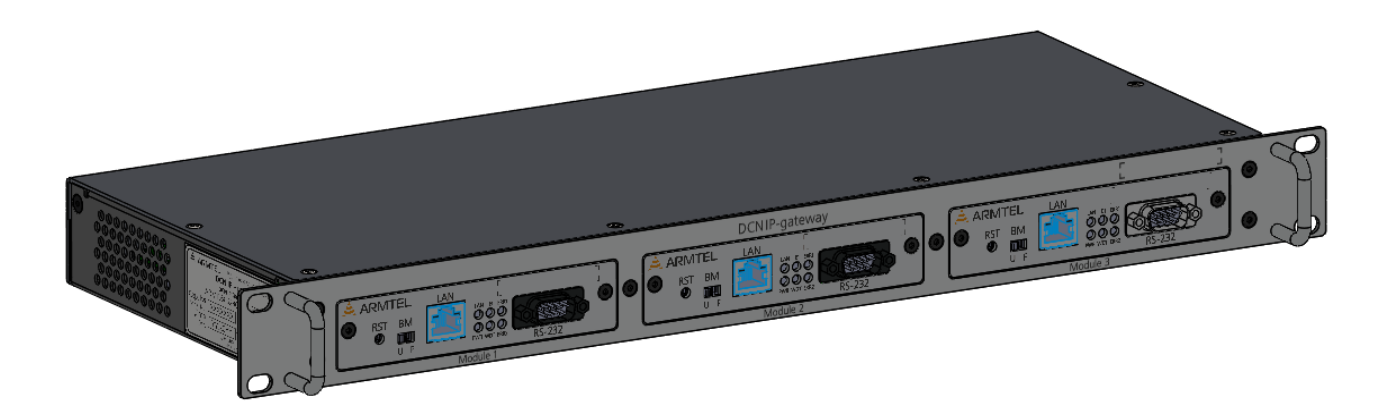

# **Модуль DCN IP-шлюза**

ARMT.665230.137.001РЭ1

# **Руководство по эксплуатации**

Часть 2 Модуль E1/SIP

Руководство администратора

Версия 8 26.30.2 2021

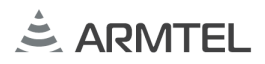

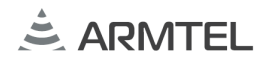

## **ВВЕДЕНИЕ**

Настоящее руководство администратора распространяется на «Модуль DCN IP-шлюза» ARMT.665230.137.001 производства ООО «Армтел» и предназначено для организации эксплуатации изделия на объекте установки.

Модуль DCN IP-шлюза E1/SIP с программным обеспечением РМЛТ.00022-01 (далее – модуль IP-шлюза) является составной частью DCN IP-шлюза ARMT.665230.137 производства ООО «Армтел» и предназначен для преобразования и согласования цифровых голосовых соединений между абонентами цифровой системы связи DCN, либо сторонних УАТС, подключенных по линии E1, и IP-устройствами цифровой системы диспетчерской связи ARMTELICS производства ООО «Армтел», либо SIPустройствами и IP-АТС.

Сокращенное наименование изделия – модуль IP-шлюза.

Обслуживающий персонал модуля IP-шлюза назначается руководством объекта размещения. Обслуживающий персонал обязан знать порядок работы с DCN IP-шлюзом в объеме документа «DCN IP-шлюз. Руководство по эксплуатации» ARMT.665230.137РЭ и настоящего руководства администратора.

В обязанности обслуживающего персонала входит проведение технического обслуживания модуля IP-шлюза в соответствии с документом «DCN IP-шлюз. Руководство по эксплуатации» ARMT.665230.137РЭ.

Модуль IP-шлюза соответствует требованиям Технического регламента Таможенного союза ТР ТС 020/2011 «Электромагнитная совместимость технических средств».

Выполнение функций Модуль IP-шлюзa E1/SIP обеспечивает Программное средство изделия "Модуль DCN IP-шлюза E1/SIP" RU.РМЛТ.00022-01, входящее в состав программно-аппаратного комплекса.

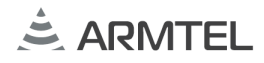

#### <span id="page-3-0"></span>**ПОЛОЖЕНИЯ О БЕЗОПАСНОСТИ**

При использовании модуля IP-шлюза по назначению необходимо соблюдать требования мер безопасности, определенные «Правилами по охране труда при эксплуатации электроустановок» при работе с электрическими приемниками напряжением до 1000 В.

По соображениям пожарной безопасности должны соблюдаться следующие правила:

- перед подключением к внешнему источнику питания убедиться в отсутствии нарушения изоляции кабеля питания;
- оберегать кабели питания и интерфейсов от повреждений.

Во избежание поражения электрическим током запрещается:

эксплуатировать изделие с поврежденными кабелем питания и связи.

Категорически запрещается разборка изделия, подключенного к сети электропитания.

Подключение кабелей интерфейса допускается только при отсоединенных кабелях питания модулей.

Запрещается эксплуатация изделия в помещениях с повышенной влажностью (выше 80 %) или наличием токопроводящей пыли.

Положения безопасности, относящиеся к конкретным операциям, изложенным в этом руководстве, отмечены знаком:

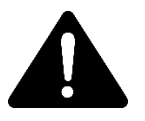

# СОДЕРЖАНИЕ

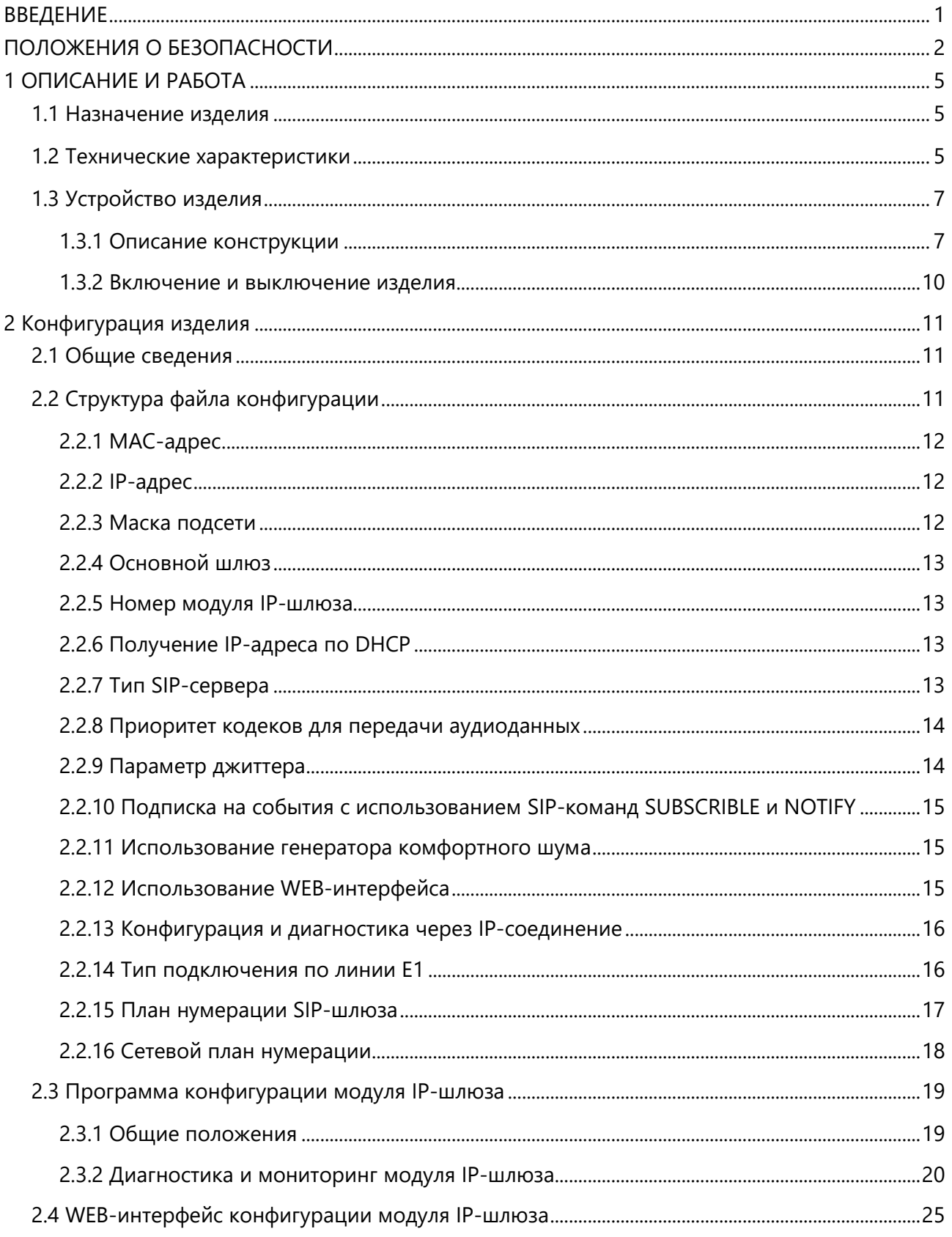

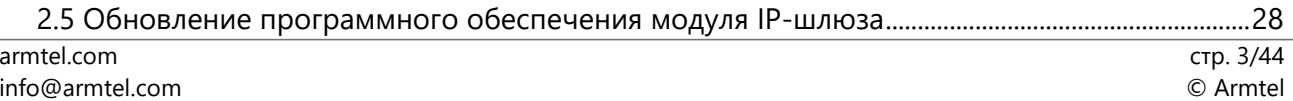

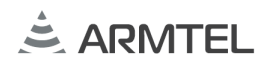

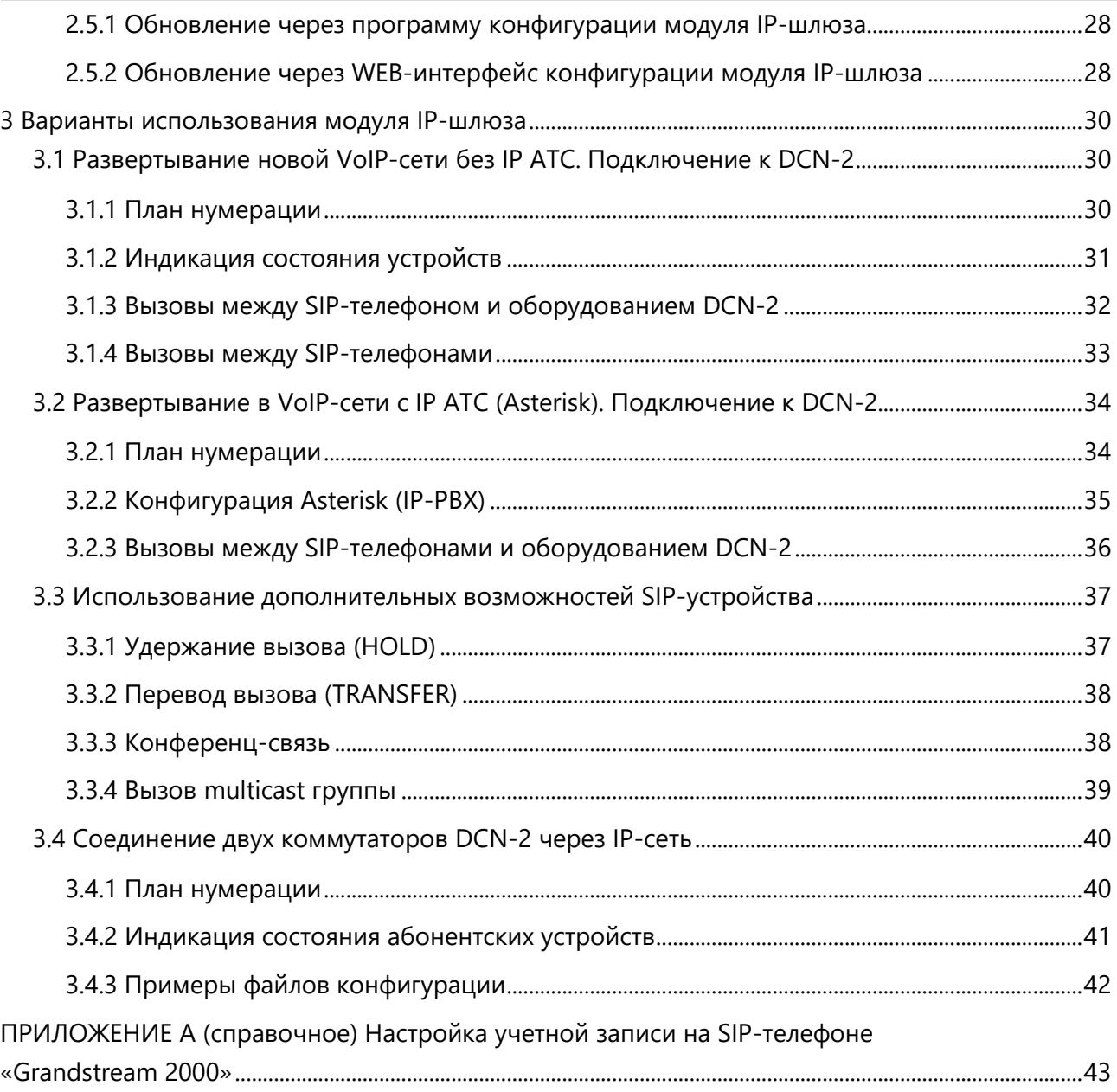

## <span id="page-6-0"></span>**1 ОПИСАНИЕ И РАБОТА**

#### <span id="page-6-1"></span>**1.1 Назначение изделия**

Модуль IP-шлюза E1/SIP с программным обеспечением РМЛТ.00022-01 предназначен для организации связи между абонентами цифровой системы связи DCN, либо сторонних УАТС, подключенных по линии E1, с устройствами SIP-телефонии, такими как SIP-телефоны и IP-АТС, а также для организации связи между центральными коммутаторами DCN через IP-сеть.

Модуль IP-шлюза может использоваться в металлургической, химической, нефтеперерабатывающей, газо-нефтедобывающей отраслях промышленности и сходных с ними по условиям применения, а также на транспорте. Модуль IP-шлюза устанавливается в одном из отсеков DCN IP-шлюза, который монтируется в телекоммуникационных стойках, шкафах, расположенных в диспетчерских, офисных, пультовых помещениях и работает при температуре от минус 5 °С до плюс 55 °С при относительной влажности до 80 %.

Модуль IP-шлюза E1/SIP обеспечивает:

- связь между абонентскими устройствами многофункциональной системы промышленной связи DCN и SIP-устройствами, находящимися в IP-сети предприятия;
- передачу статусной информации для индикации занятости и вызова от подключенных к нему SIP-устройств на абонентские устройства системы связи DCN, и от абонентских устройств системы связи DCN на SIPустройства;
- организацию связи и обмен сигнализацией между центральными коммутаторами системы DCN через IP-сеть;
- осуществление вызовов между абонентами УАТС, подключённой по ISDN PRI, и SIP-устройствами, находящимися в IP-сети предприятия;
- базовые функции IP-АТС в качестве SIP-сервера перенаправления или SIP PROXY-сервера, без сохранения состояния;
- функции удаленного конфигурирование и мониторинга через IP-сеть.

## <span id="page-6-2"></span>**1.2 Технические характеристики**

Модуль IP-шлюза поддерживает (в зависимости от выбранного протокола линии E1):

 до 15 каналов между абонентскими устройствами DCN-2 и SIP-клиентами между центральными коммутаторами системы DCN через IP-сеть с передачей состояния абонентов в сети при использовании расширенного протокола сигнализации DSS1 с полосой пропускания 7 кГц;

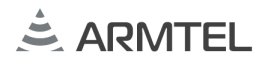

- до 30 каналов между абонентскими устройствами DCN-2 и SIP-клиентами между центральными коммутаторами системы DCN через IP-сеть с передачей состояния абонентов в сети при использовании расширенного протокола сигнализации DSS1 с полосой пропускания 3,5 кГц;
- до 30 каналов между абонентскими устройствами DCN-2 и SIP-клиентами без передачи состояния абонентов.

Тип протокола потока E1 задается в файле конфигурации.

Основные технические и эксплуатационные характеристики модуля IP-шлюза приведены в таблице 1.

<span id="page-7-0"></span>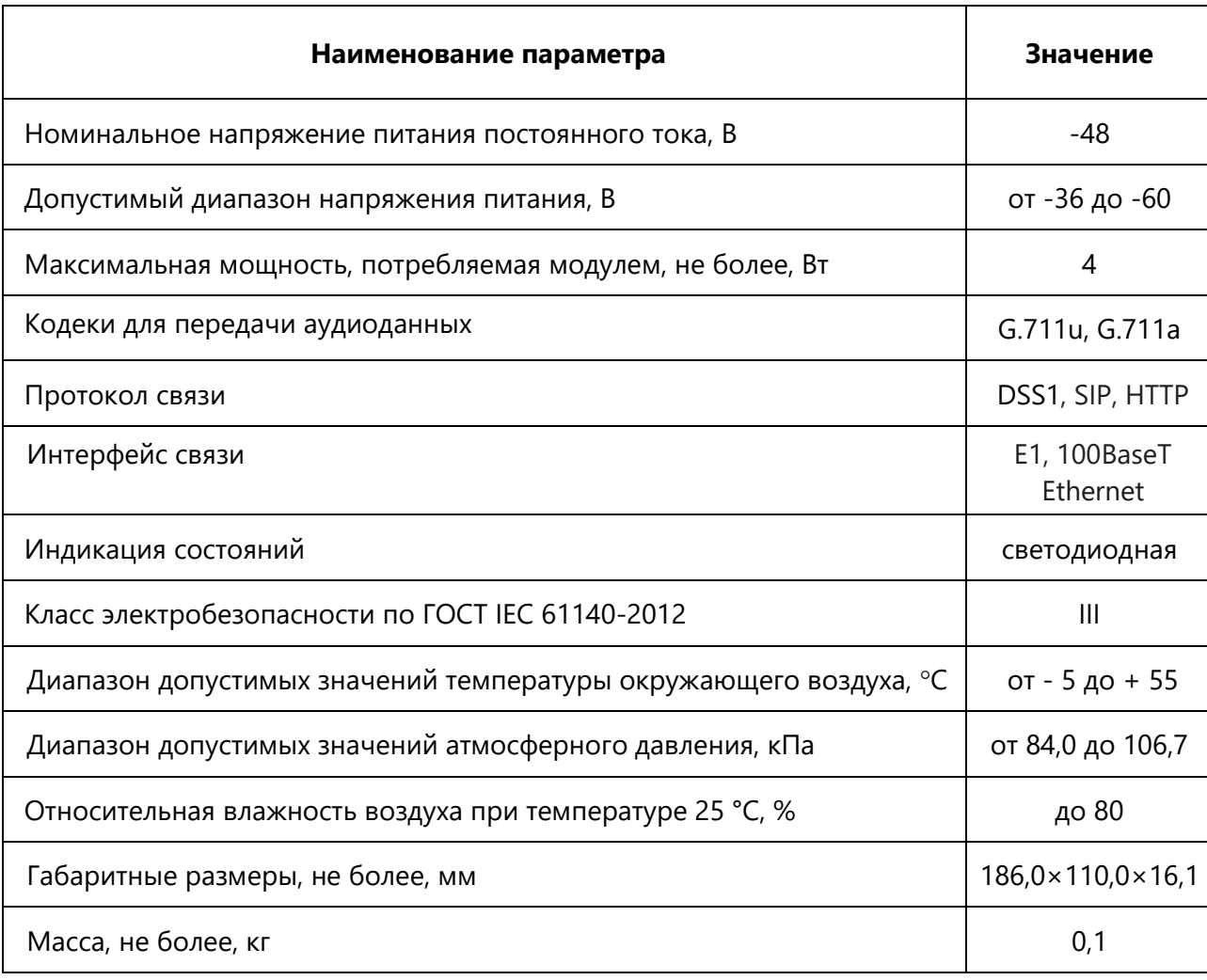

*Таблица 1 – Основные технические и эксплуатационные характеристики* 

## <span id="page-8-0"></span>**1.3 Устройство изделия**

## **1.3.1 Описание конструкции**

Модуль IP-шлюза представляет собой печатную плату с установленными на ней электро-радиоэлементами, которая устанавливается по направляющим в корпус DCN IP-шлюза.

Внешний вид DCN IP-шлюза с тремя установленными модулями IP-шлюза приведен на рисунке 1.

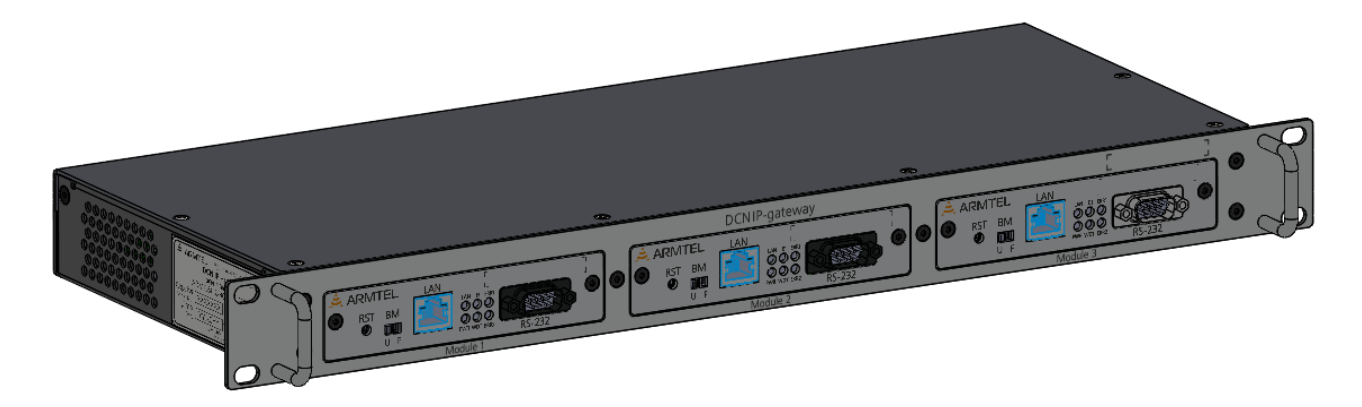

*Рисунок 1 – Внешний вид DCN IP-шлюза*

DCN IP-шлюз представляет собой конструктив из корпуса, крышки и лицевых панелей, в котором установлено от одного до трех модулей. DCN IP-шлюз монтируется в 19" шкаф (стойку).

Внешний вид модуля IP-шлюза с габаритными размерами приведен на рисунке 2.

#### МОДУЛЬ DCN IP-ШЛЮЗА Руководство по эксплуатации. Часть 2. Модуль E1/SIP. Руководство администратора

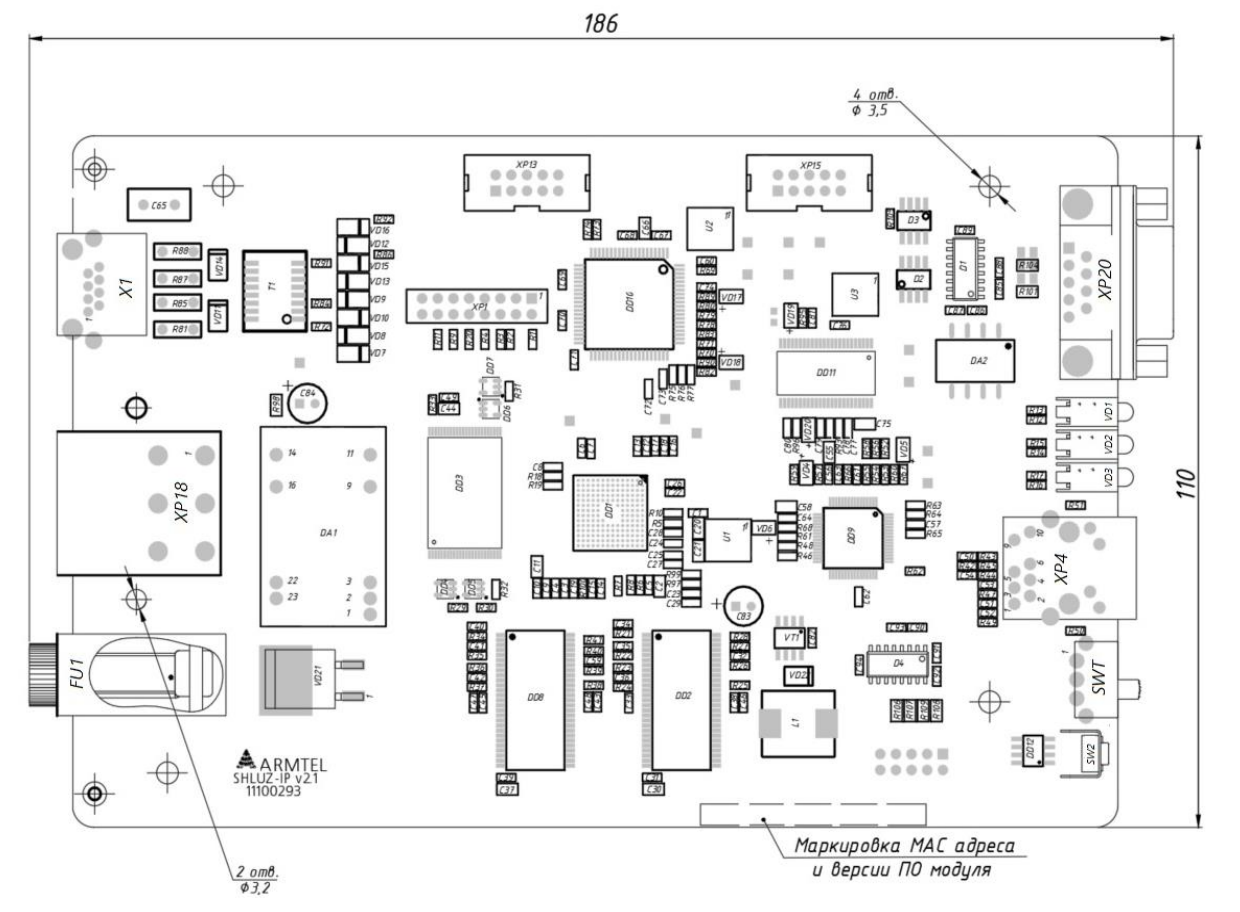

*Рисунок 2 – Внешний вид и габаритные размеры модуля IP-шлюза*

| $\sim$                             |                          | - |                       | –  |                                                    | __      |
|------------------------------------|--------------------------|---|-----------------------|----|----------------------------------------------------|---------|
| $\circ$<br>$\widehat{\phantom{a}}$ | -48   GND   0V FUSE      |   | -48 GND   OV FUSE     | E1 | -48 GND   0V FUSE                                  | K©      |
| ৩<br>$=$<br>⊛<br>ര                 | $- - -$<br>∡ದ…<br>Ш<br>⋓ | ⊕ | F<br>o.<br>e III<br>V | ⊛  | $\sim$ $\sim$ $\sim$<br>≈<br>$\sim$<br>$\sim$<br>v | ۳<br>۱C |

Рисунок 3 – Задняя панель IP-шлюза с установленными модулями DCN IP-шлюза

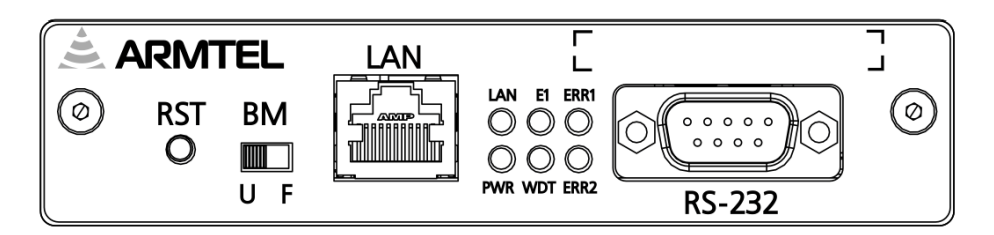

*Рисунок 4 – Лицевая панель модуля*

 $\stackrel{\scriptscriptstyle \mathsf{\scriptscriptstyle\$}}{=}$  ARMTEL

На рисунках 2, 3 и 4 приведены:

- ХР1 «Е1»: разъем RJ-45 для подключения коммутатора DСN-2 по линии Е1;
- ХР18 «- 48V GND 0V»: трехконтактная вилка питания модуля;
- «FU1» «FUSE»: предохранитель питания модуля;
- ХР20 «RS-232»: разъем интерфейса RS-232 для начальной загрузки, диагностики и конфигурирования;
- VD1…VD3 (VD4…VD6 не видны сверху) светодиодные индикаторы:
- «LAN» индикатор состояния подключения к IP-сети;
- «PWR» индикатор состояния источника питания модуля (предохранителя);
- «E1» индикатор состояния интерфейса Е1;
- «WDT» индикатор состояния модуля (сторожевой таймер);
- «ERR1» индикатор критической ошибки второго уровня;
- «ERR2» индикатор критической ошибки первого уровня
- ХР4 «LAN»: разъем RJ-45 для подключения к IP-сети (100Base-T Ethernet);
- SW1 «ВМ»: переключатель начальной загрузки:
	- а) левое положение «U» загрузка по COM порту (интерфейс RS-232);
	- б) правое положение «F» загрузка из внутренней flash-памяти (штатное положение);
- SW2 «RST»: кнопка аппаратного сброса.

На плату модуля IP-шлюза наклеивается маркировочная этикетка, на которой вместе с наименованием модуля указаны уникальный МАС-адрес модуля, версия прошивки и серийный номер модуля.

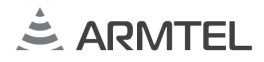

#### **1.3.2 Включение и выключение изделия**

<span id="page-11-0"></span>Включение изделия осуществляется подключением напряжения источника питания на разъем «- 48V|GND|0V» модуля IP-шлюза.

После прохождения инициализации модуль IP-шлюза выполняет следующие функции:

- обеспечивает связь согласно данным конфигурации;
- осуществляет контроль работоспособности узлов;
- производит вывод контрольной информации на индикаторы.

Выключение изделия осуществляется отключением напряжения источника питания, при этом все индикаторы модуля IP-шлюза гаснут.

Возможные состояния индикаторов модуля IP-шлюза в зависимости от режима работы приведены в руководстве по эксплуатации на IP-шлюз.

## <span id="page-12-0"></span>2 КОНФИГУРАЦИЯ ИЗДЕЛИЯ

## <span id="page-12-1"></span>2.1 Общие сведения

Параметры работы модуля IP-шлюза определены в файле конфигурации, который сохраняется во внутренней энергонезависимой flash-памяти и считывается программным обеспечением модуля в момент включения или перезагрузки.

Конфигурация изделия может быть изменена:

- с помощью программы конфигурации;
- через WEB-интерфейс.

## <span id="page-12-2"></span>2.2 Структура файла конфигурации

Файл конфигурации модуля IP-шлюза имеет текстовой формат. Единицей конфигурационных данных является строка - последовательность символов, ограниченная символами возврата каретки и перевода строки (CRLF).

Каждая строка имеет следующий формат.

Код\_параметра параметр\_1 [параметр\_2] ... [параметр\_N]

Если в поле «Код\_параметра» стоят символы «//», строка считается комментарием.

Пример конфигурационного файла:

// IP SLUICE MAC 00-25-22-0C-9F-6E IP 192.168.5.2 MSK 255.255.255.0 NUM 5 GTW 0.0.0.0 DHCP 0 SRV 1 COD  $0;8;$ JITTER 100 SUBSCR 1 NOISE 1 WEB 1 MON 1 22000 TCP PLN 701 192.168.5.11 s PLN 702 192.168.5.12 s PLN 704 192.168.5.15 s PLN 706 192.168.5.1 s //PLN 705 192.168.5.1 d NET 300 1 NET 301 1<br>NET 302 1 NET 303 1 NET 304 1 NET 306 1 NET 307 1<br>NET 310 1 NET 103 2 NET 100 2 NET 113 2 NET 114 2<br>NET 101 2 NET 104 2

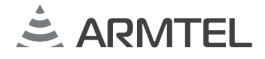

## <span id="page-13-0"></span>**2.2.1 MAC-адрес**

Код параметра: MAC.

Общее число параметров: 1.

Параметр представлен числом в шестнадцатеричном (HEX) формате без префиксов (0х) и постфиксов (h). Длина не должна превышать 12 символов.

Пример – MAC 002512AB6901.

ВНИМАНИЕ! УНИКАЛЬНЫЙ MAC-АДРЕС ПРИСВАИВАЕТСЯ ДЛЯ КАЖДОГО МОДУЛЯ DCN IP ШЛЮЗА В ПРОЦЕССЕ ПРОИЗВОДСТВА. ПРИСВОЕННЫЙ MAC-АДРЕС, ВМЕСТЕ С СЕРИЙНЫМ НОМЕРОМ МОДУЛЯ, УКАЗЫВАЕТСЯ НА МАРКИРОВОЧНОЙ НАКЛЕЙКЕ НА ПЛАТЕ МОДУЛЯ. ЭТОТ АДРЕС ВСЕГДА ДОЛЖЕН ИСПОЛЬЗОВАТЬСЯ В КОНФИГУРАЦИИ ДАННОГО МОДУЛЯ, И ТОЛЬКО ЕГО. ЗАПРЕЩАЕТСЯ ИСПОЛЬЗОВАНИЕ ЭТОГО АДРЕСА НА ДРУГИХ ИЗДЕЛИЯХ, А ТАКЖЕ ИСПОЛЬЗОВАНИЕ ДРУГИХ MAC-АДРЕСОВ С ЭТИМ МОДУЛЕМ.

#### <span id="page-13-1"></span>**2.2.2 IP-адрес**

Код параметра: IP.

Общее число параметров: 1.

Параметр представлен в виде четырёх десятичных чисел значением от 0 до 255, разделённых точками. Версии протокола IPv4.

Пример – IP 192.168.15.16.

*Примечание* - В процессе производства каждому изделию присваивается одинаковый IP-адрес по умолчанию: 192.168.100.10, маска подсети: 255.255.255.0. В случае включения DHCP изделие получает IP-адрес автоматически при подключении в общую сеть.

#### <span id="page-13-2"></span>**2.2.3 Маска подсети**

Код параметра: MSK.

Общее число параметров: 1.

Параметр представлен в виде четырёх десятичных чисел значением от 0 до 255, разделённых точками. Версии протокола IPv4.

Пример – MSK 255.255.255.0.

Пример – MSK 255.255.255.0.

## <span id="page-14-0"></span>**2.2.4 Основной шлюз**

Код параметра: GTW.

Общее число параметров: 1.

Параметр представлен в виде четырёх десятичных чисел значением от 0 до 254, разделённых точками. Версии протокола IPv4.

Пример – GTW 0.0.0.0.

## <span id="page-14-1"></span>**2.2.5 Номер модуля IP-шлюза**

Код параметра: NUM.

Общее число параметров: 1.

Параметр представлен в виде десятичного числа. Служит для идентификации шлюза в сети коммутаторов DCN-2.

Пример – NUM 5.

## <span id="page-14-2"></span>**2.2.6 Получение IP-адреса по DHCP**

Код параметра: DHCP.

Общее число параметров: 1.

Параметр представлен в виде десятичного числа. Цифра, отличная от «0», включает функцию автоматического получения IP адреса по протоколу DHCP при загрузке модуля IP-шлюза. Цифра «0» означает использование статического адреса, заданного параметром «IP адрес».

Пример – DHCP 1.

## <span id="page-14-3"></span>**2.2.7 Тип SIP-сервера**

Код параметра: SRV

Общее число параметров: 1

Параметр представлен в виде десятичного числа. Задает режим работы (обработки сообщений сигнализации) встроенного SIP-сервера шлюза:

Значение параметра = 0 – сервер переадресации. Прямой обмен сигнализацией между SIP-абонентами.

Значение параметра = 1 – прокси сервер без сохранения состояния. Обмен сигнализацией между SIP-абонентами через встроенный сервер. Рекомендуется для обеспечения совместимости с системой IPN1.1

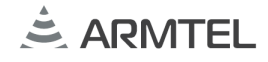

Пример - SRV 1.

Выбор режима работы может зависеть от характеристик используемых SIPустройств. Первый вариант предполагает несколько меньшую нагрузку на сервер, однако может не поддерживаться отдельными SIP-устройствами, в том числе IPN1.1.

В обоих случаях RTP-пакеты звуковых данных передаются между SIP-абонентами напрямую.

**ВСТРОЕННЫЙ** ВНИМАНИЕ: SIP-CEPBEP **ШЛЮЗА HE** ПРОВОДИТ АУТЕНТИФИКАЦИЮ SIP-УСТРОЙСТВ. ВСЕ УСТРОЙСТВА, ИМЕЮЩИЕ КОРРЕКТНУЮ КОНФИГУРАЦИЮ, ПОЛУЧАТ ДОСТУП К ОСУЩЕСТВЛЕНИЮ СВЯЗИ ЧЕРЕЗ SIP-ШЛЮЗ БЕЗ ПРОВЕРКИ УЧЕТНЫХ ДАННЫХ!

## <span id="page-15-0"></span>2.2.8 Приоритет кодеков для передачи аудиоданных

Код параметра: COD.

Общее число параметров: 1.

Параметр представлен в виде десятичных чисел, разделенных точкой с запятой «;». Порядок записи соответствует приоритетности. Поддерживаются следующие кодеки:

0 - G.711u (PCMU/8000, µ закон);

8 - G.711a (РСМА/8000, а закон).

Пример - COD 8;0.

Выбор приоритетного кодека не оказывает принципиального значения при связи между SIP-устройствами. Однако, для обеспечения максимальной совместимости, рекомендуется использовать кодек G.711a в качестве приоритетного (как указано в примере).

#### <span id="page-15-1"></span>2.2.9 Параметр джиттера

Код параметра: JITTER.

Общее число параметров: 1.

Параметр представлен в виде десятичного числа. Задает размер буфера в миллисекундах. Используется для компенсации неравномерности прохождения голосовых (RTP) пакетов в IP-сети. Рекомендуется задавать в диапазоне от 40 до 200 мс.

Пример - JITTER 100.

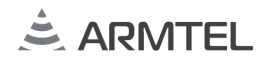

## <span id="page-16-0"></span>**2.2.10 Подписка на события с использованием SIP-команд SUBSCRIBLE и NOTIFY**

Код параметра: SUBSCR.

Общее число параметров: 1.

Параметр представлен в виде десятичного числа. Цифра «0» означает невозможность подписки. Цифра отличная от «0» активизирует данный функционал.

Подписка используется встроенным SIP-сервером для того, чтобы получать от SIP-абонентов сообщения об их текущем состоянии, в том числе для последующей индикации занятости абонентов на кнопках прямого вызова.

Пример – SUBSCR 0.

Возможность использования данного функционала зависит от особенностей реализации самих SIP-устройств, и может поддерживаться не всеми устройствами.

#### <span id="page-16-1"></span>**2.2.11 Использование генератора комфортного шума**

Код параметра: NOISE.

Общее число параметров: 1.

Параметр представлен в виде десятичного числа. Цифра «0» означает невозможность использования. Цифра отличная от «0» активизирует данный функционал.

ВНИМАНИЕ: В ТЕКУЩЕЙ ВЕРСИИ ПО ФУНКЦИЯ НЕ РЕАЛИЗОВАНА!

Пример – NOISE 1.

## <span id="page-16-2"></span>**2.2.12 Использование WEB-интерфейса**

Код параметра: WEB.

Общее число параметров: 1.

Параметр представлен в виде десятичного числа. Цифра «0» означает невозможность использования. Цифра отличная от «0**»** активизирует данный функционал.

Пример – WEB 0.

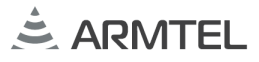

#### <span id="page-17-0"></span>**2.2.13 Конфигурация и диагностика через IP-соединение**

Код параметра: MON.

Общее число параметров: 3.

Параметр 1 – представлен в виде десятичного числа. Цифра «0» означает невозможность использования. Цифра отличная от «0» активизирует данный функционал.

Параметр 2 – представлен в виде десятичного числа и определяет порт подключения.

Параметр 3 – представлен в виде строки, определяющей используемый протокол. Возможны два варианта: UDP и TCP.

Пример – MON 1 22000 TCP.

#### <span id="page-17-1"></span>**2.2.14 Тип подключения по линии Е1**

Код параметра: EXT.

Общее число параметров: 1.

Параметр представлен в виде десятичного числа, определяет используемую разновидность протокола. Поддерживаются следующие значения:

- «0» – ISDN PRI c протоколом EDSS, 30 каналов с полосой 3,5 кГц (G.711a);

- «1» – расширенный протокол ARMTEL DSS, 15 каналов с полосой 7 кГц;

- «2» – расширенный протокол ARMTEL DSS, 30 каналов с полосой 3,5 кГц (G.711a).

Пример – EXT 1.

При использовании протокола EDSS не обеспечивается передача информации о занятости абонентов между системой DCN и SIP-устройствами. Рекомендуется использовать его только для подключения к коммутационному оборудованию сторонних производителей.

#### **2.2.15 План нумерации SIP-шлюза**

<span id="page-18-0"></span>План нумерации в файле конфигурации SIP-шлюза содержит набор строк указанного формата, которые определяют номера вызова для каждого IP-абонента SIP-сервера, multicast-группы или IP-АТС. Эти номера используются для связи между ними, а также для вызова этих устройств по линии E1 абонентами системы DCN или другого ISDN-коммутатора.

Вызовы на номера, отсутствующие в плане нумерации, будут направлены в коммутатор, подключенный по линии E1.

Для обеспечения надежной работы системы, не рекомендуется добавление более 150 адресов в план нумерации.

Код параметра: PLN.

Общее число параметров: 3.

Параметр 1 – представлен в виде десятичного числа, определяет абонентский номер вызова. Возможно использование символа «\$», который служит заменителем для произвольной набранной цифры при определении маршрута вызова на другой коммутатор. Например, при соединении DCN – DCN через SIP-шлюзы необходимо, чтобы длина номера в плане нумерации соответствовала длине номера вызываемого абонента, и в соответствующем групповом номере префикс направления необходимо дополнить нужным количеством символов «\$» (см. примеры).

Параметр 2 – IP-адрес вызываемого абонента, станции или multicast-группы.

Для SIP-абонента возможно указание символа «\*», в этом случае IP-адрес будет получен при регистрации на сервере SIP-абонента с таким номером вызова.

По умолчанию, для IP-соединений используется порт 5060 (SIP). При необходимости, в этом поле вместе с IP-адресом можно задать номер порта через «:» (см. примеры).

Параметр 3 – символ типа абонента. Возможны следующие варианты:

- «s» – SIP-абонент: SIP-телефон, программный SIP-клиент или абонент системы ARMTELICS;

- «d» – IP-адрес другого модуля DCN E1\SIP-шлюза, при организации связи между центральными коммутаторами системы DCN через IP-сеть с помощью SIP-шлюзов;

- «h» – IP ATC стороннего производителя;

- «m» – multicast-группа. Может использоваться для вызова группы IP-абонентов, в том числе группы ARMTELICS. Для этого необходимо задать IP-адрес multicast-группы

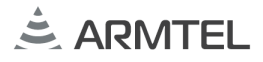

224.0.1.11, а также номер порта в диапазоне с 5022 по 5148. Номера используемых портов соответствует номерам групп ARMTELICS следующим образом:

Группа 1: порт 5022

Группа 2: порт 5024 и т.д.

BbI3OB HA MULTICAST-FPYNNY ВНИМАНИЕ! **BO3MOЖEH** ТОЛЬКО  $\overline{O}$ КОММУТАТОРА, ПОДКЛЮЧЕННОГО ПО ЛИНИИ E1. ВЫЗОВ MULTICAST-ГРУППЫ ВСЕГДА ОСУЩЕСТВЛЯЕТСЯ ТОЛЬКО С КОДЕКОМ G.711A (РСМА/8000, А-ЗАКОН, ПОЛОСА 3,5 КГЦ).

Примеры:

PIN 102  $*$  s

PLN 5\$\$ 192.168.1.100 d

PLN 9\$ 192.168.1.100 h

PIN 181 224 0 1 11 5022 m

#### 2.2.16 Сетевой план нумерации

<span id="page-19-0"></span>Сетевой план нумерации содержит список номеров абонентов сети связи DCN, и используется для обмена информацией о статусе абонентами встроенного SIP-сервера шлюза и системы DCN.

Эта часть файла конфигурации SIP-шлюза заполняется автоматически, с использованием программы DCN2\_NET, сведения об использовании которой приводятся в руководстве администратора на систему DCN. Данная программа анализирует списки абонентов всех станций, входящих в сеть связи DCN, и формирует общий сетевой план нумерации, который затем записывается в файлы конфигурации всех станций сети. В файле конфигурации SIP-шлюза, программа DCN2\_NET удаляет имеющиеся записи с кодом параметра NET (если таковые были), и записывает вновь сформированные.

Код параметра: NET.

Общее число параметров: 2.

Параметр 1 - представлен в виде десятичного числа, обозначает абонентский номер в системе DCN.

Параметр 2 - представлен в виде десятичного числа, обозначает номер станции, к которой относится указанный абонент.

Пример - NET 300 2.

## <span id="page-20-1"></span><span id="page-20-0"></span>**2.3 Программа конфигурации модуля IP-шлюза**

#### **2.3.1 Общие положения**

Программа конфигурации модуля IP-шлюза CfgSluiceIP.exe – это Win32 приложение, предназначенное для конфигурации и диагностики модуля IP шлюза. С помощью программы можно выполнять следующие действия:

- получение файла конфигурации модуля IP-шлюза и сохранение его на диске;
- редактирование параметров в файле конфигурации;
- выбор и запись во flash-память модуля IP-шлюза сохраненного файла конфигурации;
- выбор и запись во flash-память фрагмента звукового сообщения для режима «удержания» вызова;
- обновление программного обеспечения модуля IP-шлюза;
- ввод команд диагностики;
- вывод в окно диагностической информации о работе модуля IP-шлюза.

Программа поддерживает подключение к модулю IP-шлюза по RS-232 или по IP сети, используя протоколы TCP или UDP в зависимости от конфигурации IP-шлюза.

Общий вид интерфейса приведен на рисунке 5.

#### **МОДУЛЬ DCN IP-ШЛЮЗА** Руководство по эксплуатации. Часть 2. Модуль E1/SIP. Руководство администратора

| Помощь                                                                                                    |                                        |  |
|----------------------------------------------------------------------------------------------------|----------------------------------------|--|
|                                                                                                    |                                        |  |
| 3月1日表面上 440 7 8 8                                                                                             |                                        |  |
| To: <sip:112@192.168.1.2></sip:112@192.168.1.2>                                                               | ٨                                      |  |
| Contact <sip:304@192.168.1.101:5060;transport=udp></sip:304@192.168.1.101:5060;transport=udp>                 | // IP SLUICE                           |  |
| Supported: path                                                                                               | IP 192.168.1.2                         |  |
| Call-ID: 14d2c8c24ae4aea3@192.168.1.101                                                                       | MSK 255.255.255.0                      |  |
| CSeq: 28025 ACK                                                                                               | GTW 0.0.0.0                            |  |
| User-Agent Grandstream GXP2000 1.2.5.3                                                                        | DHCP 0                                 |  |
| Max-Forwards: 70                                                                                              | COD 8:0                                |  |
| Allow: INVITE.ACK.CANCELBYE.NOTIFY.REFER.OPTIONS.INFO.SUBS(                                                   | JITTER 200                             |  |
| Content-Length: 0                                                                                             | <b>SUBSCR1</b>                         |  |
|                                                                                                    | NOISE <sub>1</sub><br>WEB <sub>1</sub> |  |
|                                                                                                    | MON 1 20000 TCP                        |  |
| {0>}NOTIFY sip:192.168.1.2 SIP/2.0                                                                            |                                        |  |
| Via: SIP/2.0/UDP 192.168.1.101:5060;branch=z9hG4bKd04c7826083d3aae                                            | PLN 300 192.168.1.63 s                 |  |
| From: <sip:304@192.168.1.2>;tag=1e65f9c583fad062</sip:304@192.168.1.2>                                        | PLN 301 192 168 1.202 s                |  |
| To: <sip:192.168.1.2>;tag=Dz4NOMWTp0AfKdU6</sip:192.168.1.2>                                                  | PLN 302 192.168.1.202 s                |  |
| Contact <sip:304@192.168.1.101:5060;transport=udp></sip:304@192.168.1.101:5060;transport=udp>                 | PLN 303 192.168.1.203 s                |  |
| Supported: path                                                                                               | PLN 304 192.168.1.101 s                |  |
| Call-ID: xk7Q81nUnTmtsBZi@192.168.1.2                                                                         | PLN 306 192.168.1.100 s                |  |
| CSeg: 60342 NOTIFY                                                                                            | PLN 307 192.168.1.15 s                 |  |
| User-Agent Grandstream GXP20001.2.5.3                                                                         | PLN 5\$192.168.1.100 s                 |  |
| Max-Forwards: 70                                                                                              | PLN 8\$192.168.1.100 s                 |  |
| Allow: INVITE.ACK,CANCEL,BYE,NOTIFY,REFER,OPTIONS,INFO,SUBS(                                                  |                                        |  |
| Event dialog                                                                                                  | NET 7015<br>NET 702 5                  |  |
| Subscription-State: active                                                                                    | NET 7045                               |  |
| Content-Type: application/dialog-info+xml                                                                     | NET 1032                               |  |
| Content-Length: 164                                                                                           | NET 100 2                              |  |
|                                                                                                    | NET 1132                               |  |
| xml version="1.0" encoding="UTF-8"?                                                                           | NET1142                                |  |
| <dialog-info xmlns="um:ietf.params.xml:ns:dialog-info" version="0" state="ft</td> <td>NET 1012</td> <td></td> | NET 1012                               |  |
|                                                                                                    | NET 1042                               |  |
| {<0[192.168.1.101:5060]}SIP/2.0 200 OK                                                                        | NET 1052                               |  |
| Via: SIP/2.0/UDP 192.168.1.101:5060;branch=z9hG4bKd04c7826083d3aae                                            | NET 1082                               |  |
| From: <sip:304@192.168.1.2>;tag=1e65f9c583fad062</sip:304@192.168.1.2>                                        | NET 1092                               |  |
| To: <sip:192.168.1.2>;tag=Dz4NOMWTp0AfKdU6</sip:192.168.1.2>                                                  | NET1102                                |  |
| Contact <sip:192.168.1.2>;tag=Dz4NOMWTp0AfKdU6</sip:192.168.1.2>                                              | NET 1112                               |  |
| Call-ID: xk7Q81nUnTmtsBZi@192.168.1.2                                                                         | <b>NET1122</b>                         |  |
| Cseq: 60342 NOTIFY<br>User-Agent: Armtel                                                                      | NET 1022<br>NET 1062                   |  |
| Supported: path                                                                                               | <b>NET1072</b>                         |  |
|                                                                                                    | <b>NET1502</b>                         |  |
| Content-Length: 0                                                                                             | NET 1512                               |  |
|                                                                                                    | NET 1522                               |  |
|                                                                                                    | NET 1542                               |  |

Рисунок 5 - Программа конфигуратора IP-шлюза

## 2.3.2 Диагностика и мониторинг модуля IP-шлюза

<span id="page-21-0"></span>Система диагностики модуля IP-шлюза имеет диалоговый интерфейс, при помощи которого можно регулировать уровень диагностической информации, выводимой в окно диагностики программы. Также с помощью команд можно получать статические параметры модуля и динамически изменять некоторые параметры в текущей сессии.

Командой является строка - последовательность символов, ограниченная символом перевода строки (LF). Строка команды имеет следующий формат.

Команда параметр\_1 [параметр\_2] ... [параметр\_N]<LF>

2.3.2.1 Разрешение вывода диагностической информации.

Команда: DBG.

Общее количество параметров: 2.

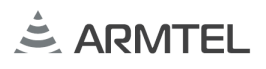

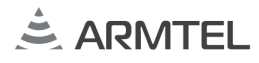

Параметр 1 – протокол, которому требуется  $\overline{p}$ разрешить ВЫВОД диагностической информации. Поддерживаются следующие значения:

- DSS вывод сообщений протокола DSS;
- SIP вывод сообщений протокола SIP.

Параметр\_2 - номер канала, по которому требуется разрешить вывод диагностической информации. Модуль IP-шлюза имеет 30 каналов. Если указать в качестве параметра номер больше 30, то вывод диагностики включается во всех каналах указанного протокола.

**Примечание** - DBG DSS 33. Если в качестве номера канала для протокола DSS указать «магическое» число 33, то будет включен вывод диагностики, связанный с индикацией состояния абонентов коммутаторов DCN-2.

Примеры команд:

DBG DS 5 - включает диагностику по протоколу DSS в 5 канале.

D: < 8 2 CD D9 5 4 3 80 90 A3 18 3 A9 83 81 70 4 80 31 30 35 6C 4 80 37 30 34

Сообщение протокола DSS выводится символьной строкой в формате, где первый символ – тип протокола, второй символ указывает направление передачи («<» – из модуля IP-шлюза, «>» - в модуль IP-шлюза), далее пакет DSS в шестнадцатеричном (HEX) формате.

DBG SI 55 - включает диагностику по протоколу SIP во всех каналах.

```
{<0[192.168.5.15:5060]}SIP/2.0 180 RINGING
Via:
         SIP/2.0/UDP192.168.5.15:5060;branch=z9hG4bK-386d942d-13b04e0-
c01a5dc; rport
From: 704<sip:704@192.168.5.2>;tag=0-13c4-386d942d-13b04df-205b0a4f
To: <sip:105@192.168.5.2>
Contact: <sip:105@192.168.5.2>
Call-ID: f05a8d0386d94358@192.168.5.15
Cseq: 1 INVITE
Content-Length: 0
```
Сообщение протокола SIP выводится символьными строками в формате, где в скобках перед сообщением указаны направление, номер канала, IP-адрес и порт. Далее выводится SIP-сообщение.

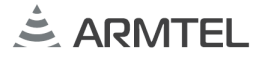

2.3.2.2 Запрещение вывода диагностической информации.

Команда: BLK.

Общее количество параметров: 2.

Параметр\_1 – протокол, по которому требуется запретить вывод диагностической информации. Поддерживаются следующие значения:

- DSS вывод сообщений протокола DSS;
- SIP вывод сообщений протокола SIP.

Параметр\_2 – номер канала, по которому требуется запретить вывод диагностической информации. Если указать в качестве параметра номер больше 30, то вывод диагностики выключается во всех каналах указанного протокола.

Примеры команд:

BLK DS 33 – выключает диагностику индикации абонентов сети DCN-2.

BLK SI 77 – выключает диагностику SIP-протокола во всех каналах.

2.3.2.3 Показать значение параметра конфигурации.

Команда: SHOW.

Общее количество параметров: 1.

Параметр\_1 – имя параметра конфигурации модуля шлюза, значение которого требуется показать.

Поддерживаются следующие значения:

- PLN план нумерации модуля IP-шлюза;
- IP IP-адрес модуля IP-шлюза;
- MSK маска подсети модуля IP-шлюза;
- GTW основной модуль IP-шлюза;
- MAC MAC-адрес модуля IP-шлюза;
- VER версия программного обеспечения модуля IP-шлюза;
- NUM номер модуля IP-шлюза;
- CPP порт, используемый SIP-протоколом;
- NET параметры индикации в сети коммутаторов DCN-2;
- COD используемые кодеки для передачи аудиоданных;

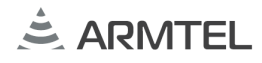

- DHCP возможность автоматического получения IP-адреса;
- JITTER параметры джиттера;
- SUBSCR возможность подписки на события с использованием SIP-команд SUBSCRIB и NOTIFY;
- NOISE использование генератора комфортного шума;
- WEB возможность использования WEB-интерфейса для конфигурации модуля IP-шлюза;
- MON возможность диагностики через IP-соединение.

Примеры команд:

SHOW PLN – показать план нумерации.

701|192.168.5.11:5060|s[3] 702|192.168.5.12:5060|s[2] 704|192.168.5.15:5060|s[19]

В каждой строке плана указаны номер, IP-адрес, порт, тип, таймер «активности».

SHOW IP – показать IP-адрес модуля IP-шлюза.

192.168.5.2

2.3.2.4 Изменение значения параметров конфигурации модуля IP-шлюза.

ВНИМАНИЕ: ИЗМЕНЕННЫЕ ПАРАМЕТРЫ ДЕЙСТВУЮТ ДО СНЯТИЯ ПИТАНИЯ! ДЛЯ ПОСТОЯННОГО ИЗМЕНЕНИЯ ПАРАМЕТРОВ НЕОБХОДИМО ИСПОЛЬЗОВАТЬ ФАЙЛ КОНФИГУРАЦИИ!

Команда: ADD – добавить запись в план нумерации модуля IP-шлюза.

Общее количество параметров: 4.

Параметр\_1 – имя параметра конфигурации модуля IP-шлюза. Возможное значение: PLN.

Параметр\_2 – абонентский номер абонента.

Параметр\_3 – IP-адрес абонента.

Параметр\_4 – тип абонента.

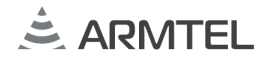

Пример:

ADD PLN 777 192.168.5.55 s – добавляет в план нумерации SIP-абонента с номером 777 и IP-адресом 192.168.5.55.

DEL – удалить запись из плана нумерации.

Общее количество параметров: 4.

Параметр\_1 – имя параметра конфигурации. Возможное значение: PLN.

Параметр\_2 – абонентский номер абонента.

Пример:

DEL PLN 777 – удаляет из плана нумерации абонента с номером 777.

Команда: SET – установить значение параметра конфигурации модуля IP-шлюза.

Общее количество параметров: 2.

Параметр\_1 – имя параметра конфигурации модуля IP-шлюза.

Возможные значения:

- COD изменяет приоритет кодеков для передачи аудиоданных;
- JITTER изменяет параметры джиттера;
- SUBSCR включает/выключает возможность подписки на события;
- NOISE включает/выключает использование генератора комфортного шума.
- Параметр\_2 значение параметра конфигурации модуля IP-шлюза.
- Примеры команд:
- SET COD 0;8 изменяет приоритет кодеков.
- SET JITTER изменяет параметры джиттера.

## <span id="page-26-0"></span>**2.4 WEB-интерфейс конфигурации модуля IP-шлюза**

Для конфигурирования модуль IP-шлюза имеет встроенный Web-сервер. Доступ к Web-интерфейсу осуществляется из окна интернет-браузера (IE 6+, Chrome, Firefox и т.д.) по IP-адресу модуля IP-шлюза. Общий вид интерфейса приведен на рисунке 6.

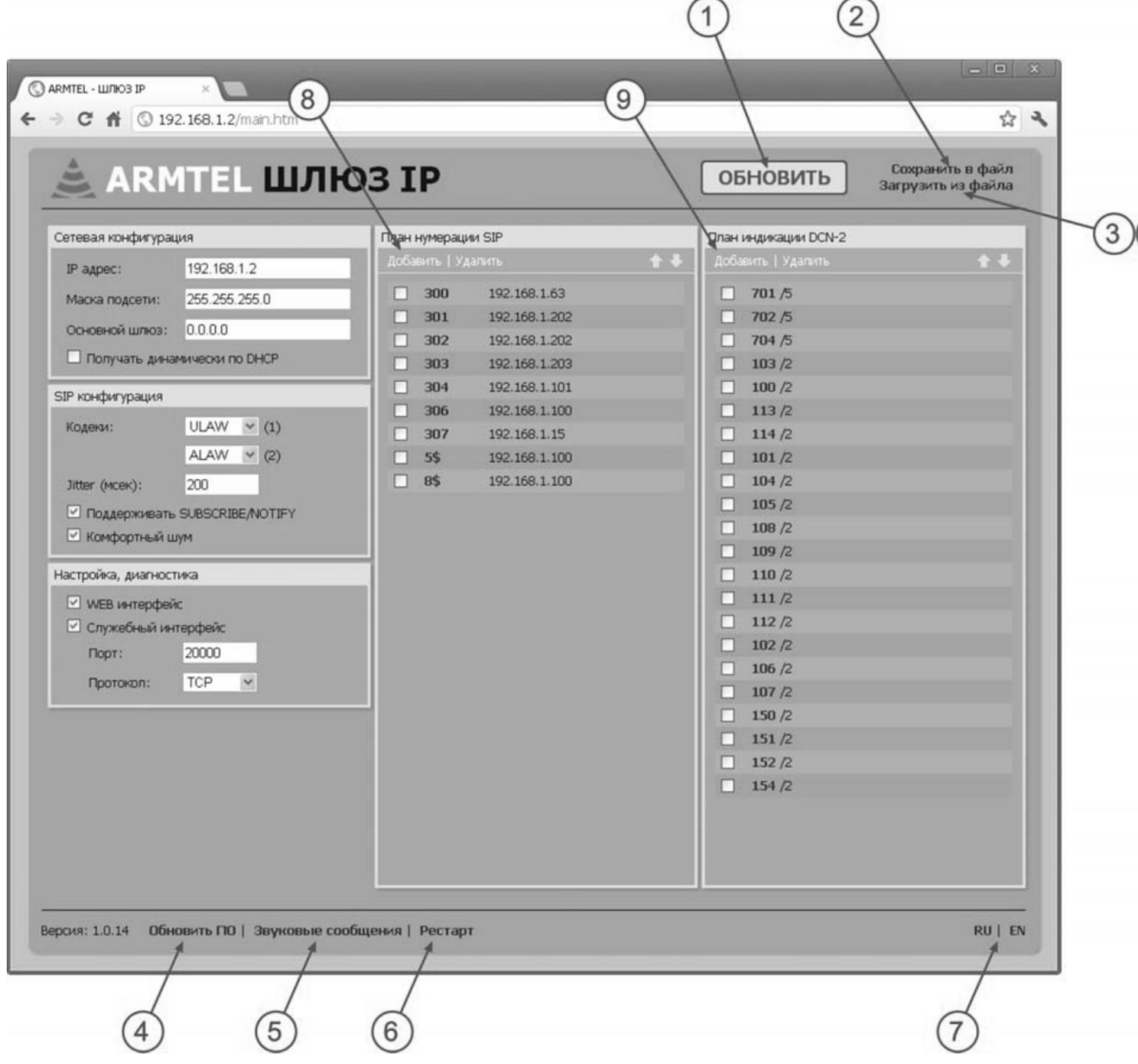

*Рисунок 6 – WEB-интерфейс конфигурации IP-шлюза*

С помощью WEB-интерфейса можно выполнять следующие действия:

- 1 редактирование и обновление параметров конфигурации модуля IPшлюза;
- 2 получение с модуля IP-шлюза файла конфигурации и сохранение его на диске;
- 3 выбор и загрузка в модуль IP-шлюза сохраненного на диске файла конфигурации (см. рисунок 7);

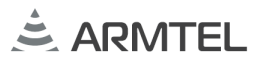

- 4 обновление программного обеспечения модуля IP-шлюза;
- 5 выбор и запись во flash-память модуля IP-шлюза фрагмента звукового сообщения для режима «удержания» вызова;
- 6 рестарт модуля IP-шлюза;
- 7 смена языка интерфейса;
- 8 изменение плана нумерации SIP-устройств (см. рисунок 8);
- 9 изменение плана индикации устройств, подключенных к DCN-2.

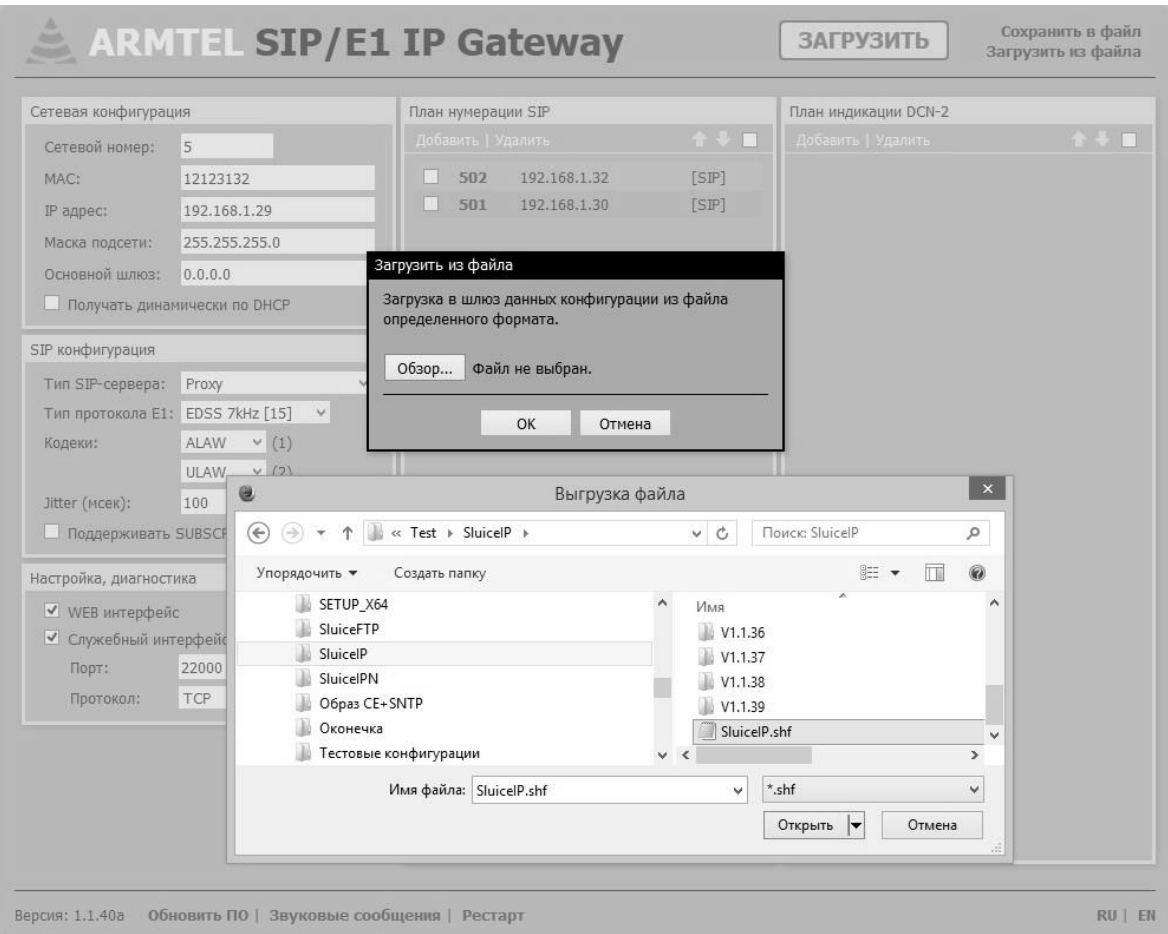

*Рисунок 7 – Загрузка в модуль IP-шлюза сохраненного на диске файла конфигурации*

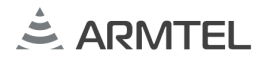

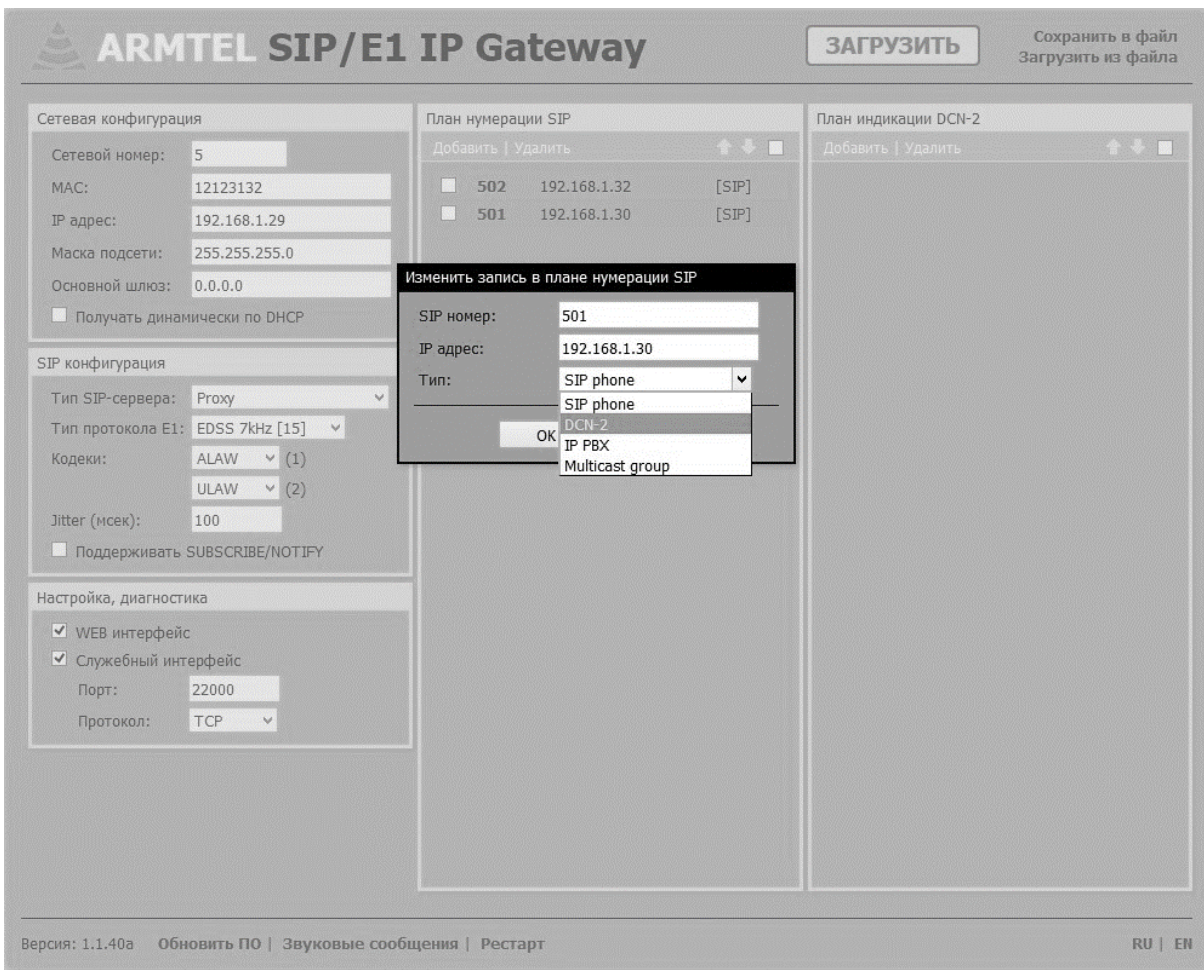

*Рисунок 8 – Изменение плана нумерации SIP-устройств*

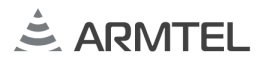

#### <span id="page-29-0"></span>**2.5 Обновление программного обеспечения модуля IP-шлюза**

Текущую версию программного обеспечения модуля IP-шлюза можно узнать в программе конфигурации модуля IP-шлюза с помощью команды SHOW VER (см. 2.3.2.3) или через WEB-интерфейс конфигурации модуля IP-шлюза в левом нижнем углу (рисунок 9).

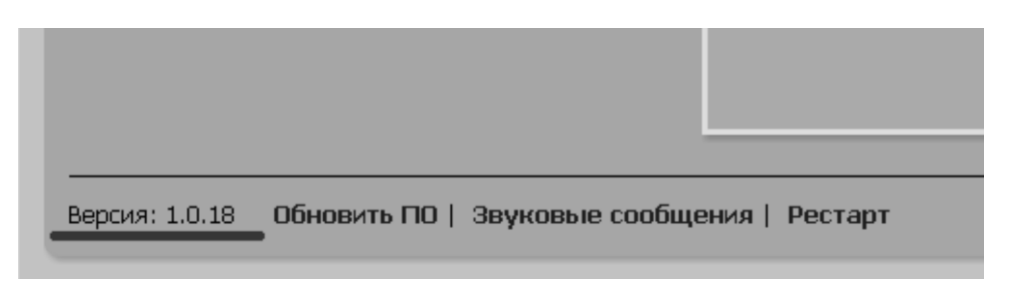

*Рисунок 9 – Версия программного обеспечения модуля IP-шлюза*

ВНИМАНИЕ: ЗАГРУЖАЕМЫЙ ФАЙЛ ДОЛЖЕН СОДЕРЖАТЬ ВЕРСИЮ ПРОГРАММНОГО ОБЕСПЕЧЕНИЯ (ПО) ДЛЯ ИЗДЕЛИЯ «МОДУЛЬ DCN IP-ШЛЮЗА E1/SIP». ПРИ НЕСОБЛЮДЕНИИ ЭТОГО ТРЕБОВАНИЯ РАБОТОСПОСОБНОСТЬ ИЗДЕЛИЯ БУДЕТ НАРУШЕНА!

#### **2.5.1 Обновление через программу конфигурации модуля IP-шлюза**

<span id="page-29-1"></span>Обновить прошивку модуля IP-шлюза можно при помощи программы CfgSluiceIP.exe, как через COM порт, так и через Ethernet. Подробную информацию смотри в справке CfgSluiceIP.chm.

#### **2.5.2 Обновление через WEB-интерфейс конфигурации модуля IP-шлюза**

<span id="page-29-2"></span>Для обновления программного обеспечения через WEB-интерфейс (см. рисунок 10) необходимо:

- 1 выбрать ссылку «Обновить ПО» в левом нижнем углу страницы;
- 2 в диалоговом окне «Обновить ПО» нажать кнопку «Выберите файл» и выбрать файл с версией программного обеспечения, которую требуется загрузить в модуль IP-шлюза;
- 3 нажать кнопку «ОК», выбранная версия будет записана во flash-память модуля IP-шлюза;
- 4 перезапустить программное обеспечение, выбрав ссылку «Рестарт».

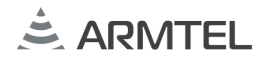

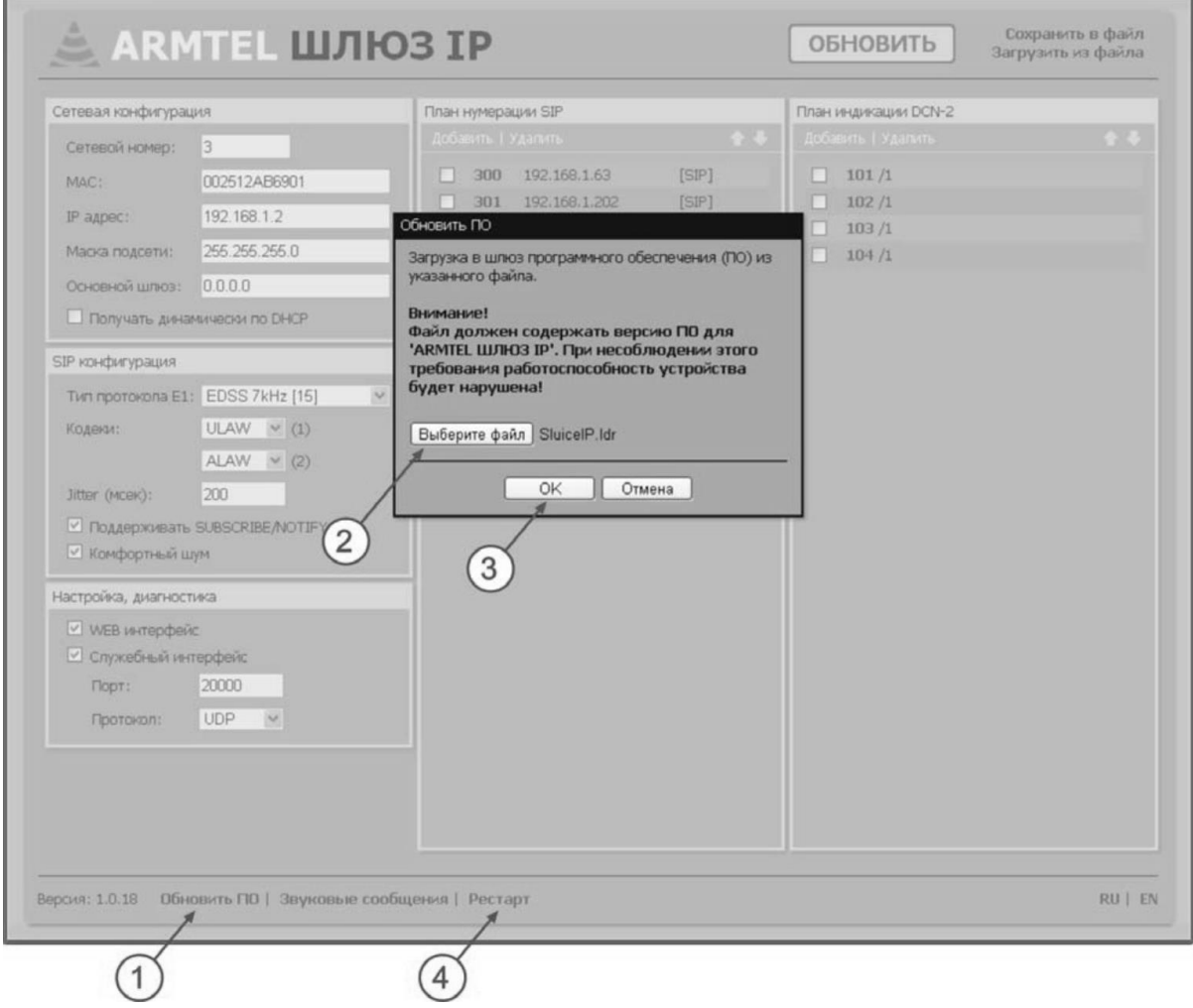

*Рисунок 10 – Обновление ПО через WEB-интерфейс*

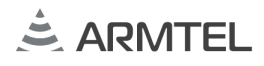

## <span id="page-31-0"></span>**3 ВАРИАНТЫ ИСПОЛЬЗОВАНИЯ МОДУЛЯ IP-ШЛЮЗА**

#### <span id="page-31-1"></span>**3.1 Развертывание новой VoIP-сети без IP АТС. Подключение к DCN-2**

С помощью модуля IP-шлюза можно соединить сеть промышленной связи и оповещения, построенную на оборудовании компании с IP-сетью предприятия и развернуть новую VoIP-сеть, использующую аппаратные и программные SIP-телефоны. Пример такого варианта использования показан на рисунке 11.

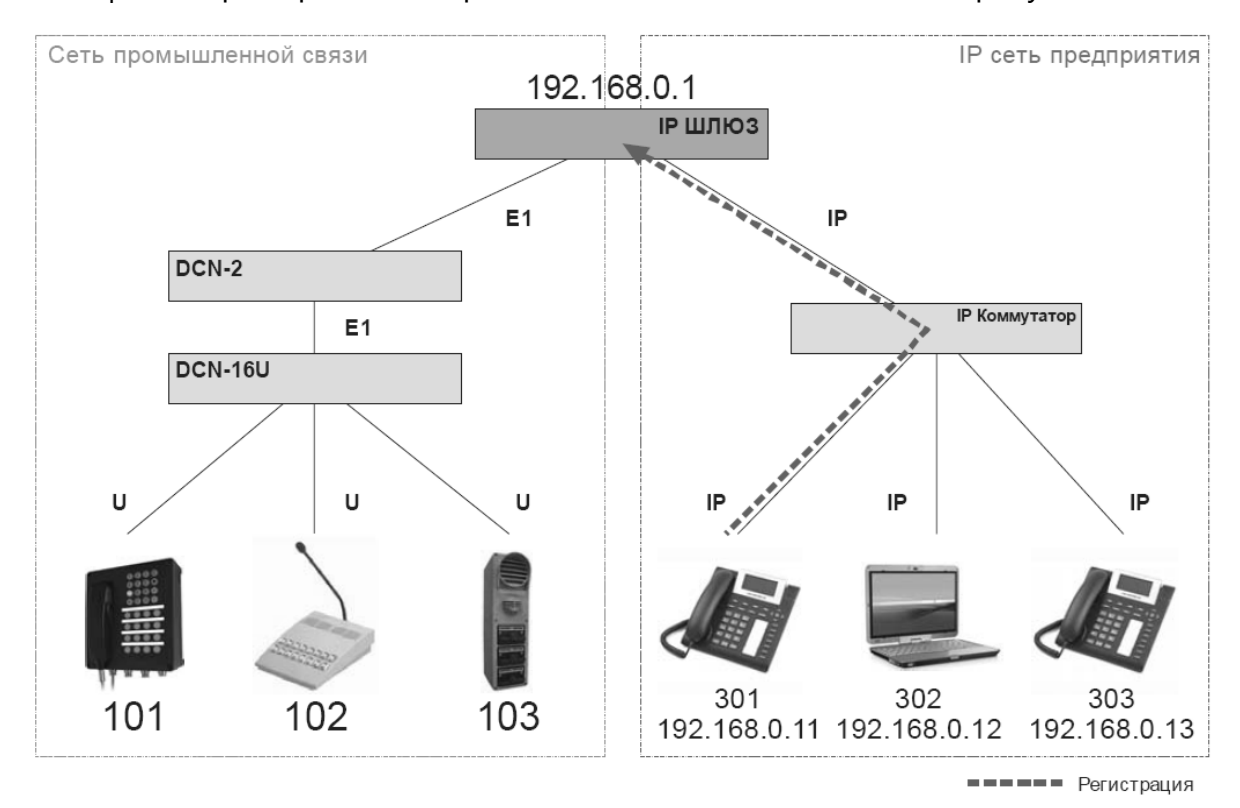

*Рисунок 11 – Пример развертывания новой VoIP-сети*

*Примечание* - Регистрация SIP-телефонов производится модулем IP-шлюза. Пример настройки учетной записи на SIP-телефоне для регистрации приведен в 3.2.

#### **3.1.1 План нумерации**

<span id="page-31-2"></span>Коммутатор DCN-2 имеет внутреннюю нумерацию с префиксом 1XX и направление с префиксом 3\$ на потоке E1.

Модулю IP-шлюза присваивают IP-адрес 192.168.0.1.

За SIP-телефонами закрепляют номера с префиксом 3XX, например 301 (ip 192.168.0.11), 302 (ip 192.168.0.12), 303 (ip 192.168.0.13).

План нумерации в файле конфигурации для модуля IP-шлюза 192.168.0.1.:

PLN 301 192.168.0.11 s

PLN 302 192.168.0.12 s

## PLN 303 192.168.0.13 s

План нумерации шлюза работает следующим образом.

При исходящем вызове от коммутатора DCN-2 из потока E1 осуществляется поиск номера в плане нумерации модуля IP-шлюза, и при нахождении номера вызов транслируется в IP-сеть на зарегистрированный IP-адрес. При входящем вызове из IP-сети осуществляется поиск номера в плане нумерации модуля IP-шлюза, и при нахождении номера вызов переадресуется на найденный IP-адрес. Модуль IP-шлюза в данном случае работает как SIP-сервер перенаправления. Если номер не найден в плане нумерации, вызов транслируется в поток Е1.

## 3.1.2 Индикация состояния устройств

<span id="page-32-0"></span>Для обеспечения индикации состояния абонентов в файл конфигурации модуля IP-шлюза необходимо добавить информацию о сети. Для построения сетевого плана нумерации можно воспользоваться программой DCN2\_NET.exe. При построении сетевого плана нужно использовать базу данных коммутатора DCN-2 и файл конфигурации модуля IP-шлюза. Подписка на состояния абонентов происходит автоматически в момент регистрации SIP-телефона.

Результатом использования программы DCN2\_NET.exe будет следующий сетевой план нумерации:

**NET 1011** 

**NET 1021** 

**NET 103 1** 

Из данной информации о сети следует, что модуль IP-шлюза будет отправлять информацию о состоянии зарегистрированных на нем SIP-абонентов на номера 101, 102, 103 коммутатора DCN-2. Также модуль IP-шлюза будет получать от коммутатора DCN-2 информацию о состоянии его собственных абонентов.

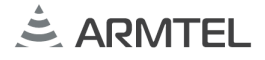

Пример файла конфигурации модуля IP-шлюза.

```
// IP SLUICE 
MAC 002512AB6901 
IP 192.168.0.1 
MSK 255.255.255.0 
GTW 0.0.0.0 
DHCP 0 
COD 8;0; 
JITTER 200 
SUBSCR 1 
NOISE 1 
WEB 1 
MON 1 20000 TCP
PLN 301 192.168.0.11 s 
PLN 302 192.168.0.12 s 
PLN 303 192.168.0.13 s
NET 101 1 
NET 102 1 
NET 103 1
```
#### **3.1.3 Вызовы между SIP-телефоном и оборудованием DCN-2**

<span id="page-33-0"></span>На рисунке 12 показано направление прохождения сигнализации и голосового потока при вызове между оборудованием компании (DIS, DW и т.д.) и SIP-телефоном.

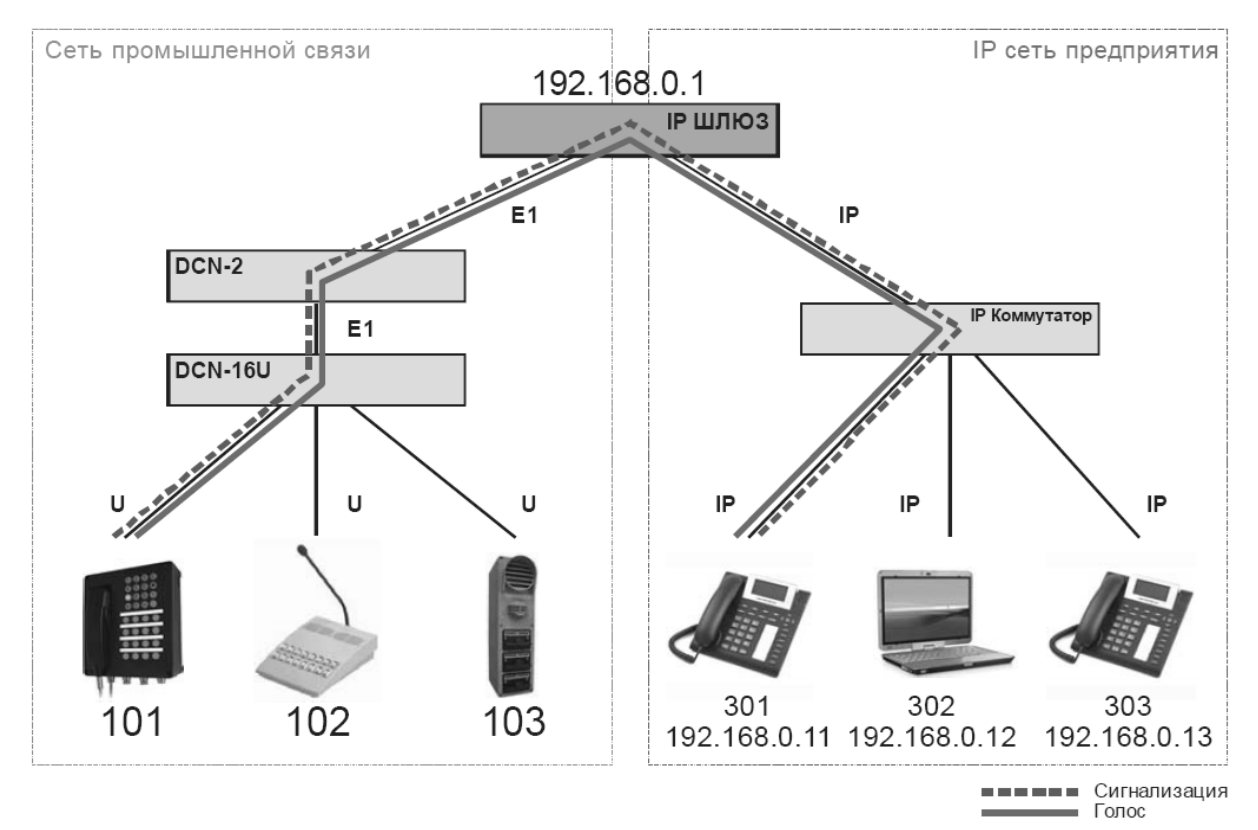

*Рисунок 12 – Вызовы между SIP-телефоном и оборудованием DCN-2*

## **3.1.4 Вызовы между SIP-телефонами**

<span id="page-34-0"></span>На рисунке 13 показано направление прохождения сигнализации и голосового потока при вызове между SIP-телефонами, зарегистрированными на модуле IP-шлюза.

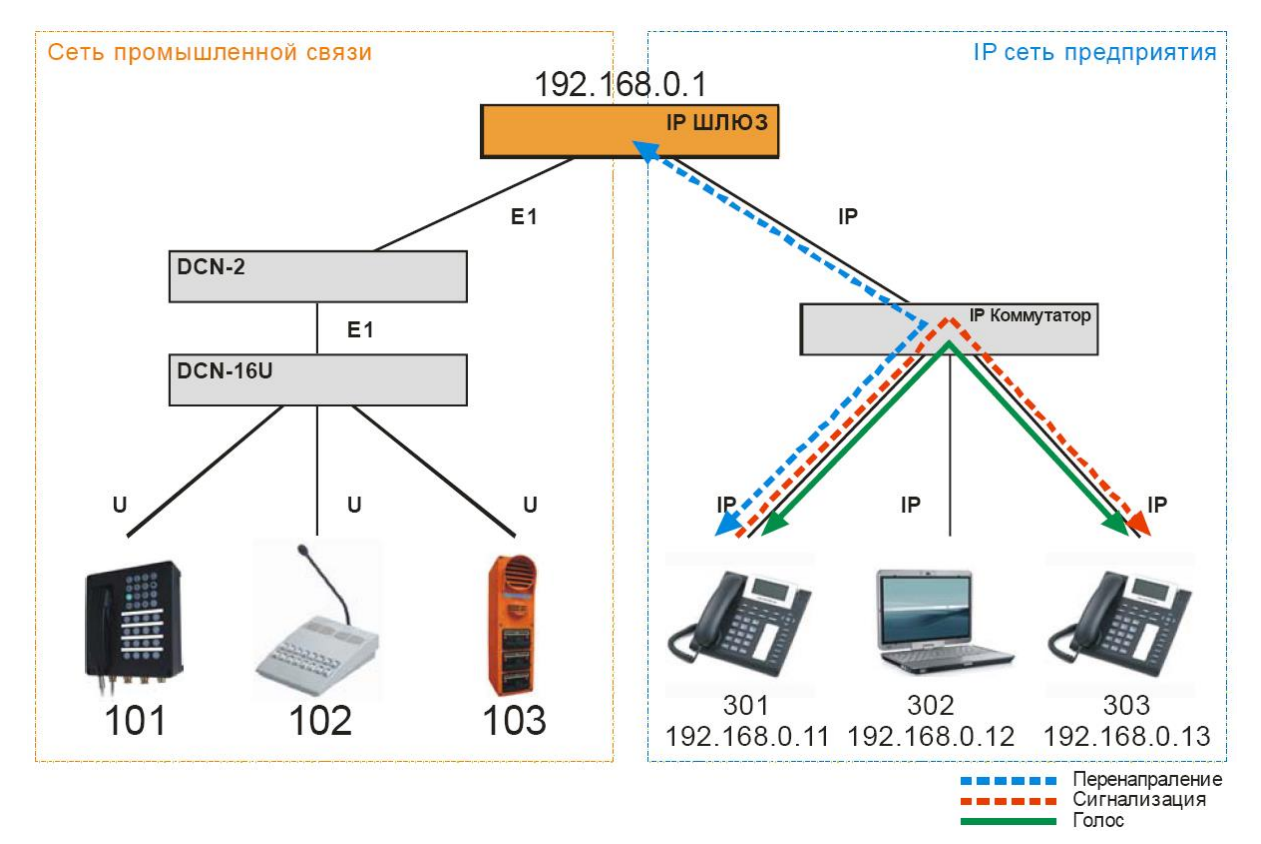

*Рисунок 13 – Вызовы между SIP-телефонами*

Если приходит вызов от одного SIP-телефона на другой, зарегистрированный на модуле IP-шлюза, то выдается команда перенаправления вызова. В дальнейшем вся сигнализация и голосовой поток идут между SIP-телефонами, голосовые каналы модуля IP-шлюза не занимаются.

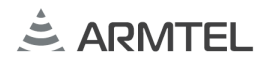

#### <span id="page-35-0"></span>3.2 Развертывание в VoIP-сети с IP ATC (Asterisk). Подключение к DCN-2

С помощью модуля IP-шлюза можно соединить сеть промышленной связи и оповещения, построенную на оборудовании компании с существующей VoIP-сетью предприятия, использующую IP ATC, например Asterisk. Пример такого варианта использования показан на рисунке 14.

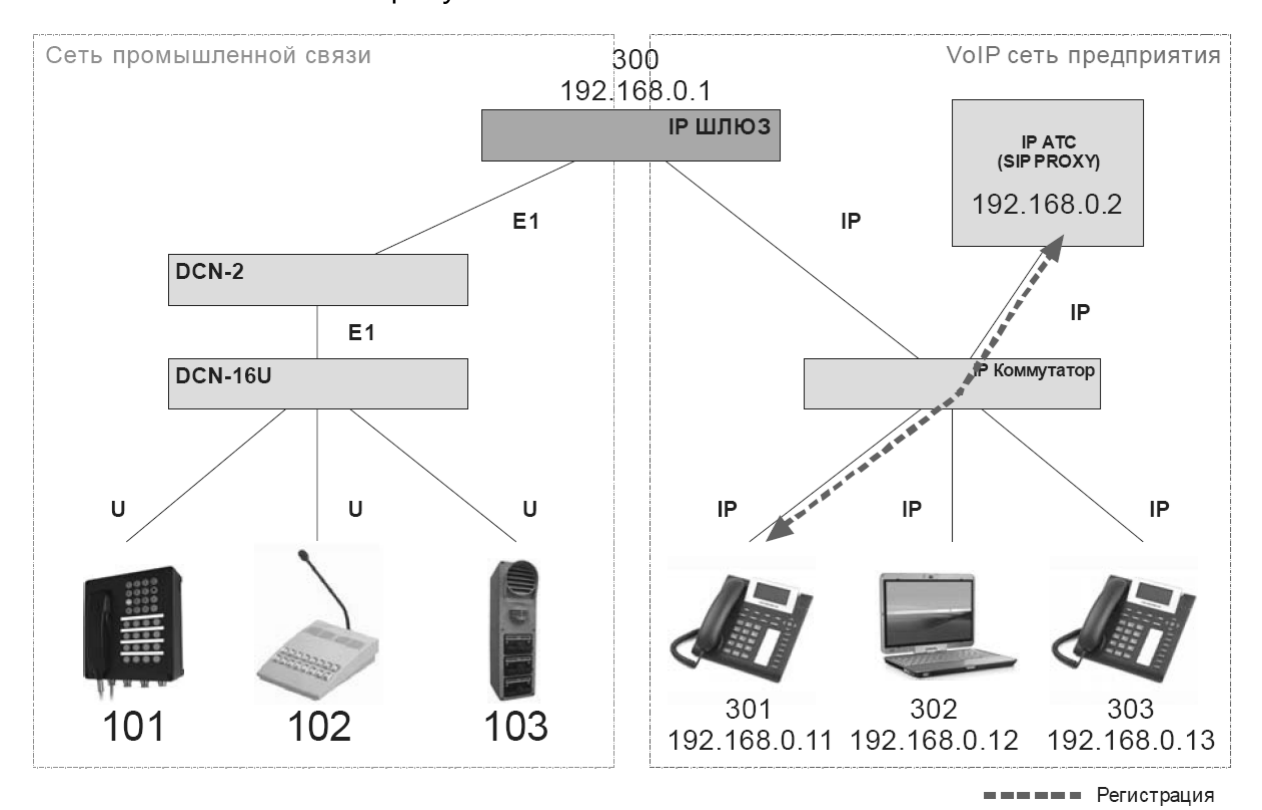

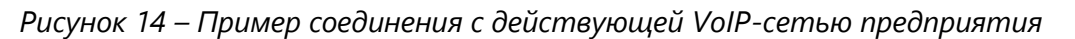

Примечание - Все SIP-телефоны зарегистрированы на IP ATC, регистрация на модуле IP-шлюза не производится.

#### <span id="page-35-1"></span>3.2.1 План нумерации

За SIP-телефонами в существующей сети закреплены номера с префиксом ЗХХ.

IP ATC присвоен IP-адрес 192.168.0.2.

Модулю IP-шлюза присваивают IP-адрес 192.168.0.1.

Коммутатор DCN-2 имеет внутреннюю нумерацию с префиксом 1XX и направление с префиксом 3\$ на потоке Е1.

План нумерации в файле конфигурации для модуля IP-шлюза 192.168.0.1.:

PLN 3\$ 192.168.0.2 h

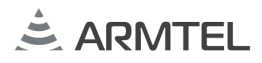

План нумерации работает следующим образом.

При исходящем вызове от коммутатора DCN-2 из потока E1 на номера с префиксом ЗХХ модуль DCN IP-шлюза будет транслировать вызов на IP ATC, за которой закреплен IP-адрес 192.168.0.2. При входящем вызове из IP-сети осуществляется поиск номера в плане нумерации модуля IP-шлюза, и при нахождении номера вызов переадресуется на найденный IP-адрес. Модуль IP-шлюза в данном случае работает как SIP-сервер перенаправления. Если номер не найден в плане нумерации, вызов транслируется в поток Е1.

Примечание - Программное обеспечение модуля IP шлюза, в данном варианте использования, пока не поддерживает индикацию состояния устройств.

Пример файла конфигурации:

```
// IP SLUICE
MAC 002512AB6901
IP 192.168.0.1
MSK 255.255.255.0
GTW 0.0.0.0
DHCP 0
COD 8:0;JITTER 200
SUBSCR 1
NOISE 1
WER 1
MON 1 20000 TCP
PLN 3$ 192.168.0.2 h
```
## 3.2.2 Конфигурация Asterisk (IP-PBX)

<span id="page-36-0"></span>Для данного примера в файлы конфигурации Asterisk нужно внести следующие изменения:

 $-$  sip.conf

 $13001$  $type = friend$ username =  $300$  $context = default$ host =  $192.168.0.1$  $dtmfmode = rfc2833$ 

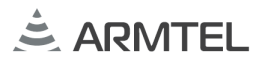

Прописывается в качестве пользователя модуль IP-шлюза, за ним закрепляется номер 300, указывается IP-адрес. Это позволит IP ATC направлять вызовы на оборудование DCN-2 через модуль IP-шлюза без регистрации изделия на станции;

extensions.conf

exten =>  $_1$ XX, 1, Playback (transfer, skip) exten =>  $\frac{1}{2}$  1XX, 2, Dial(SIP/300/\${EXTEN})

Указывается IP ATC, что вызовы на номера с префиксом 1XX, которые в примере закреплены за оборудованием компании, подключенным к DCN-2, направлять на изделие с номером 300, т.е. на модуль IP-шлюза.

## 3.2.3 Вызовы между SIP-телефонами и оборудованием DCN-2

<span id="page-37-0"></span>На рисунке 15 показано направление прохождения сигнализации и голосового потока при вызове между абонентскими устройствами DIS, DW и т.д. и SIP-телефоном, зарегистрированном на IP ATC.

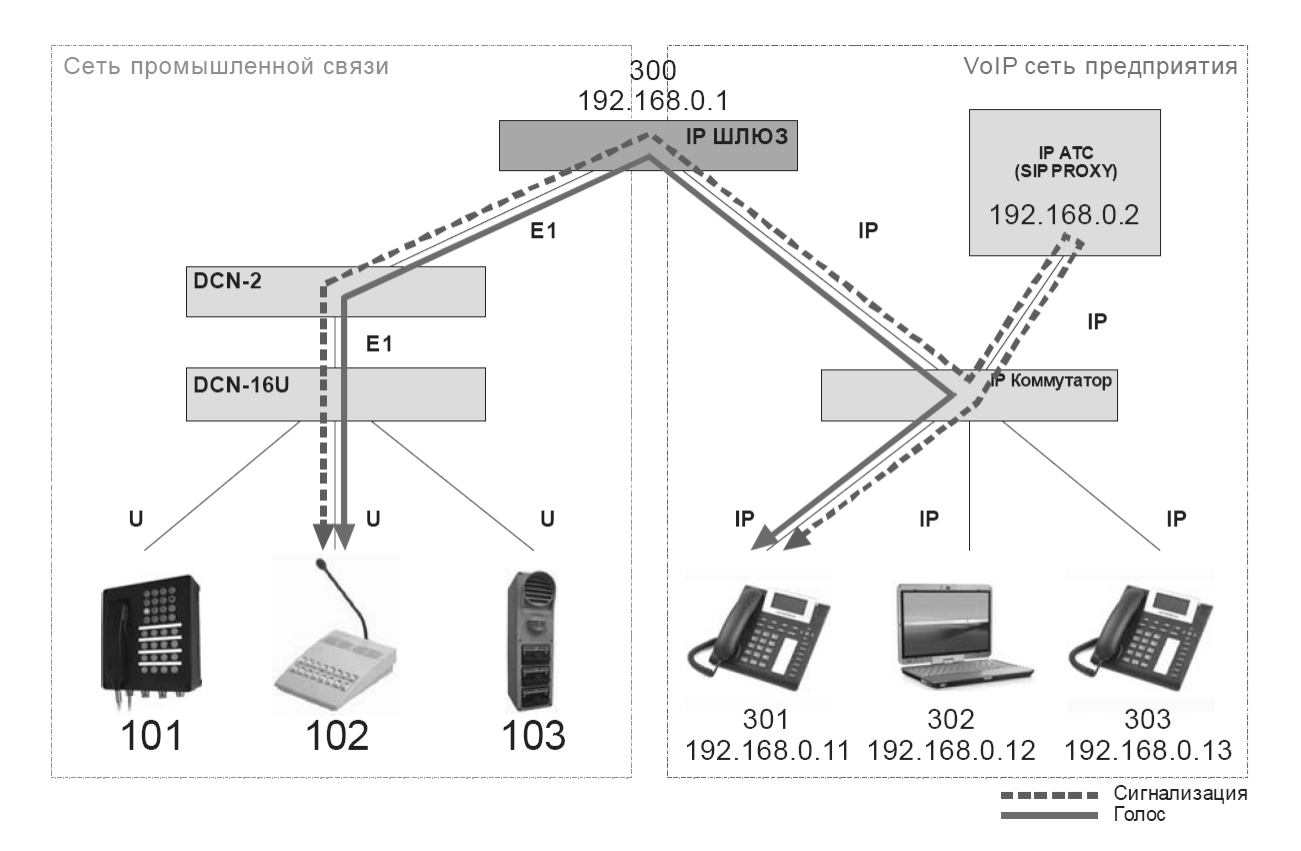

Рисунок 15 - Вызовы между SIP-телефонами и оборудованием DCN-2

В этом варианте вся сигнализация между модулем IP-шлюза и SIP-телефоном идет через IP ATC. Голосовой поток в зависимости от типа IP ATC может идти через станцию или между модулем IP-шлюза и SIP-телефоном напрямую.

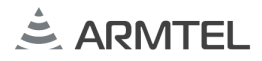

## <span id="page-38-0"></span>**3.3 Использование дополнительных возможностей SIP-устройства**

Большинство SIP-телефонов поддерживают дополнительные возможности IPтелефонии:

- удержание вызова (HOLD);
- перевод вызова (TRANSFER);
- организация конференц-связи (3 абонента).

Поддержка данной функциональности реализована в модуле IP-шлюза при вызове с SIP-телефона на оборудование компании (DIS, DW и т.п.).

#### **3.3.1 Удержание вызова (HOLD)**

<span id="page-38-1"></span>Вызов ISDN-абонента сети промышленной связи, с которым ведется беседа с SIP-телефона (рисунок 12), может быть поставлен на удержание (клавиша HOLD на аппарате). Удержание вызова позволяет пользователю, переключаясь на другой вызов, удерживать линию для того, чтобы вернуться к этому вызову позже.

После получения команды на удержание вызова модуль IP-шлюза начинает транслировать в этот канал звуковой фрагмент (музыку), которая записана в его память (рисунок 16).

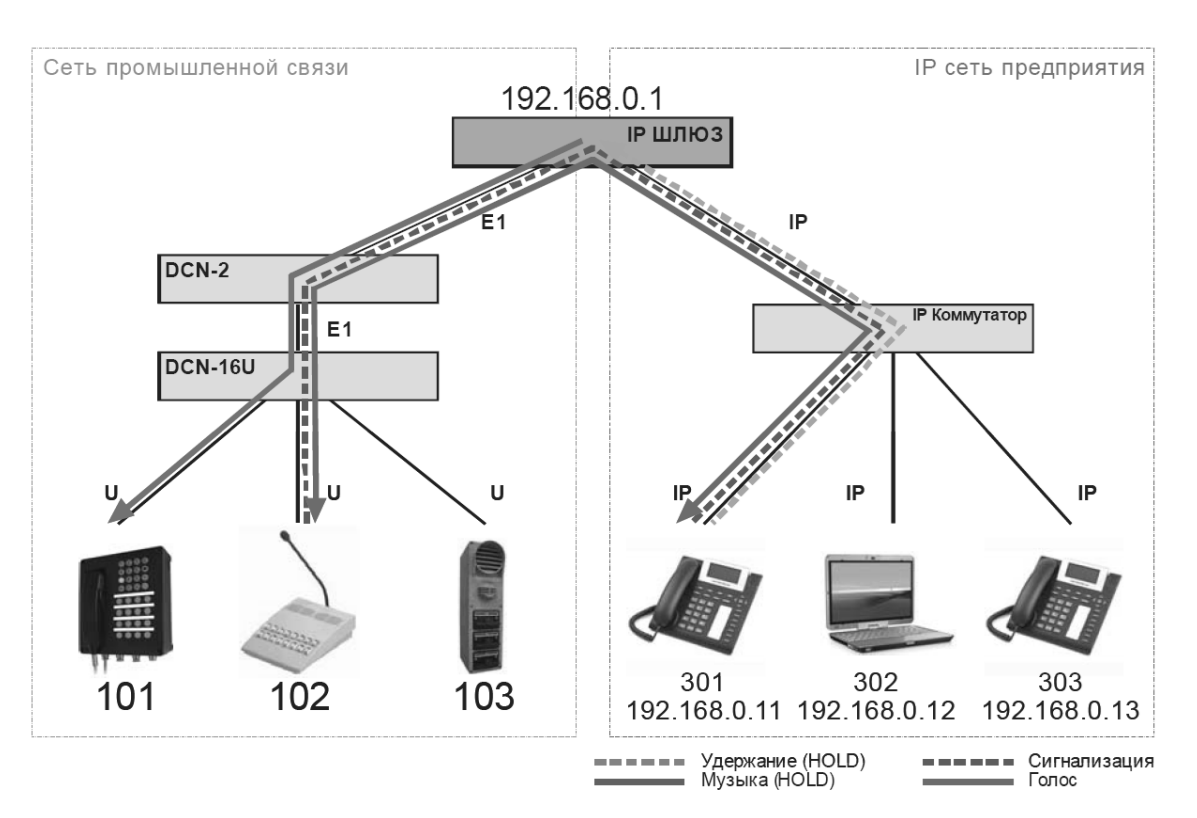

*Рисунок 16 – Организация удержания вызова*

*Примечание* - Звуковой фрагмент может быть загружен во flash-память модуля IP-шлюза с помощью программы конфигурации или через WEB-интерфейс.

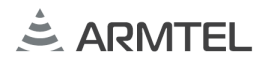

## **3.3.2 Перевод вызова (TRANSFER)**

<span id="page-39-0"></span>Функция TRANSFER служит для передачи входящего вызова от SIP или DCN абонента другому SIP или DCN абоненту. После приема вызова на SIP телефоне нажимается клавиша TRANSFER, входящий абонент ставится на удержание (см. 3.3.1) далее вызывается абонент, которому передается вызов, после его ответа, SIP телефон отбивается, а абоненты остаются в состоянии разговора. Функция работает только с SIP устройств, имеющих функцию (клавишу) TRANSFER.

#### **3.3.3 Конференц-связь**

<span id="page-39-1"></span>Большинство SIP-телефонов обладает возможностью организации неуправляемой конференц-связи между тремя абонентами (клавиша CONF). Используя модуль IP-шлюза, пользователь с помощью такого SIP-телефона может организовать сеанс конференц-связи с ISDN-абонентами сети промышленной связи (рисунок 17).

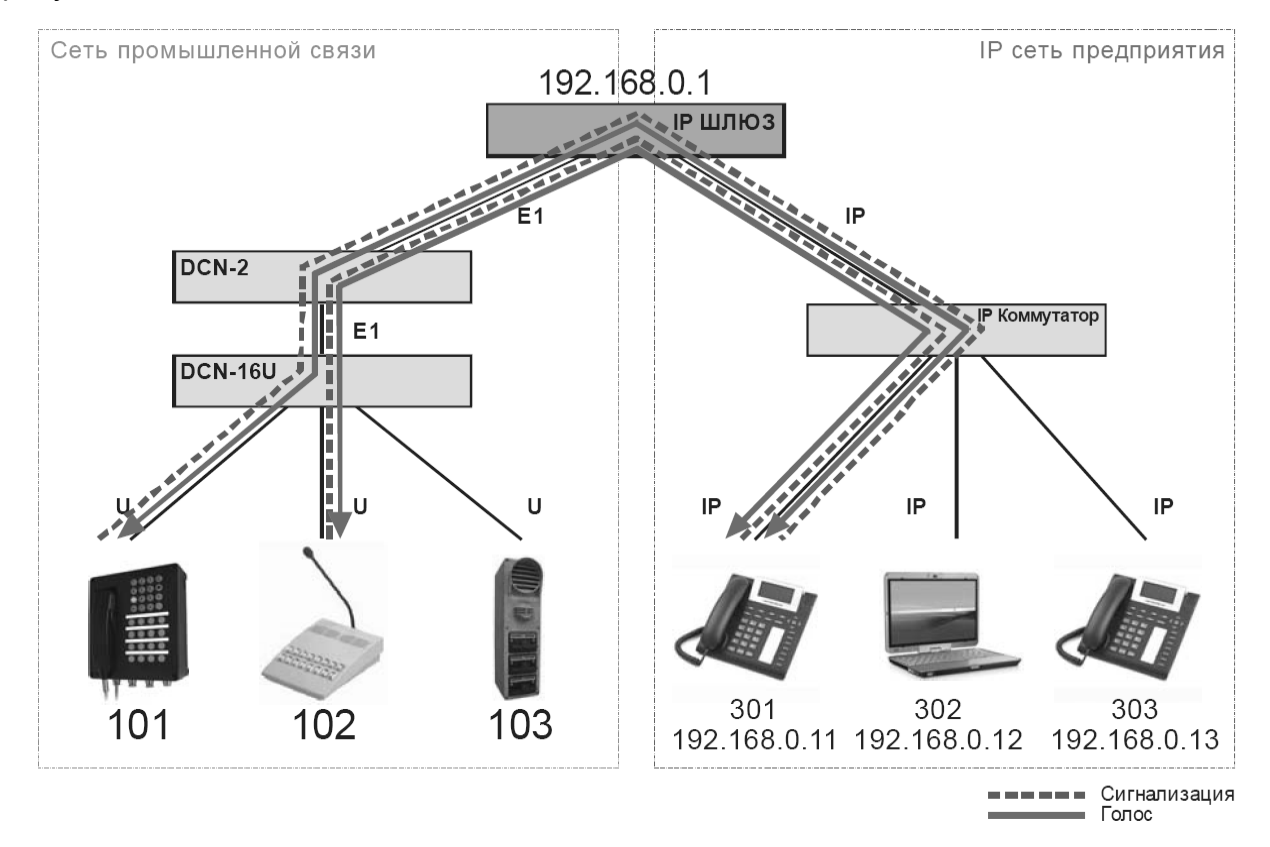

#### *Рисунок 17 – Организация конференц-связи*

При организации сеанса конференц-связи с двумя ISDN-абонентами сети промышленной связи занимаются два канала модуля IP-шлюза.

Программный SIP-телефон компании «Армтел» позволяет организовать сеанс неуправляемой конференц-связи с любым количеством абонентов (ограничено доступными ресурсами).

## **3.3.4 Вызов multicast группы**

<span id="page-40-0"></span>Вызов multicast группы возможен только от абонентов DCN подключенных к шлюзу через поток E1. IP адрес и порт multicast группы берется из плана нумерации (см. 2.2.15). Вызов multicast группы осуществляется только с кодеком G.711a (PCMA/8000, α закон), расширения протокола ARMTELICS не поддерживаются.

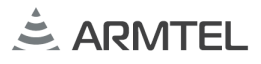

## <span id="page-41-0"></span>3.4 Соединение двух коммутаторов DCN-2 через IP-сеть

Используя несколько модулей IP-шлюза, подключенных к коммутаторам DCN-2, можно объединить сегменты сети промышленной связи через существующую IP-сеть предприятия.

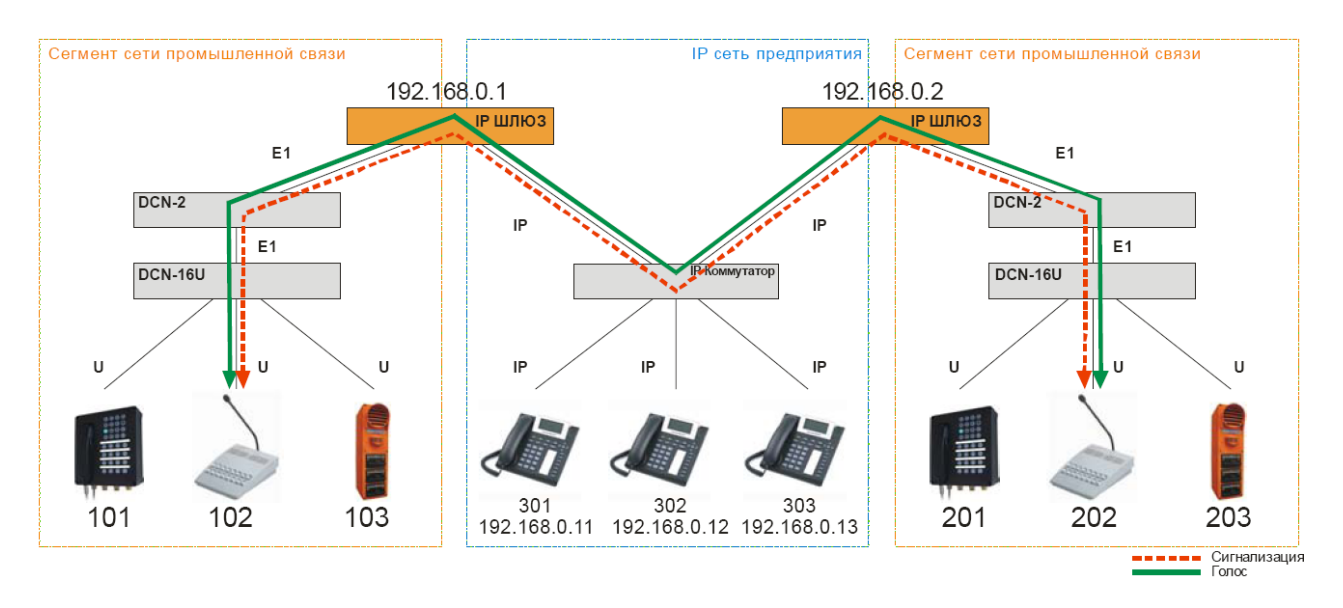

Пример такого варианта использования показан на рисунке 18.

Рисунок 18 - Пример объединения сегментов сети промышленной связи

Примечание - Если регистрация SIP-телефонов производится на модуле IP-шлюза, а их в сети несколько, необходимо для этого использовать только один модуль IP-шлюза.

#### <span id="page-41-1"></span>3.4.1 План нумерации

Первому модулю IP-шлюза присвоен IP-адрес 192.168.0.1, второму 192.168.0.2.

Первый коммутатор DCN-2 имеет внутреннюю нумерацию с префиксом 1XX и два направления с префиксами 2\$ и 3\$ на потоке Е1.

Второй коммутатор DCN-2 имеет внутреннюю нумерацию с префиксом 2XX и два направления с префиксами 1\$ и 3\$ на потоке Е1.

За SIP-телефонами закреплены номера с префиксом ЗХХ, например: 301 (ip 192.168.0.11), 302 (ip 192.168.0.12), 303 (ip 192.168.0.13).

План нумерации в файле конфигурации для 192.168.0.1.

PLN 301 192.168.0.11 s PLN 302 192.168.0.12 s PLN 303 192.168.0.13 s PLN 2\$ 192.168.0.2 d

План нумерации в файле конфигурации для 192.168.0.2.:

PLN 301 192.168.0.11 s PLN 302 192.168.0.12 s PLN 303 192.168.0.13 s PLN 1\$ 192.168.0.1 d

План нумерации модулей IP-шлюзов работает следующим образом: При исходящем вызове от коммутатора DCN-2 из потока E1 осуществляется поиск номера в плане нумерации модуля IP-шлюза, и при нахождении номера вызов транслируется в IP-сеть на найденный IP-адрес.

При входящем вызове из IP-сети осуществляется поиск номера в плане нумерации модуля IP-шлюза, и при нахождении номера вызов переадресуется на найденный IP-адрес. Модуль IP-шлюза в данном случае работает как SIP-сервер перенаправления. Если номер не найден в плане нумерации, Зызов транслируется в поток Е1.

#### 3.4.2 Индикация состояния абонентских устройств

<span id="page-42-0"></span>Для обеспечения индикации состояния абонентов в файл конфигурации модуля IP-шлюза необходимо добавить информацию о сети. Для построения сетевого плана нумерации можно воспользоваться программой DCN2\_NET.exe. При построении сетевого плана нужно использовать базы данных двух коммутаторов DCN-2 и файл конфигурации модуля IP-шлюза, на котором планируется регистрация SIP-телефонов IP-сети, так как подписка на состояния абонентов происходит автоматически в момент регистрации. На DCN будут отображаться следующие состояния индикации: занятость, входящий и исходящий вызов. Индикация на SIP устройствах зависит от типа устройства. Индикация на кнопках устройств IPN 1.1 сконфигурированных на вызовы по SIP протоколу отсутствует.

Результатом использования программы DCN2\_NET.exe будет сетевой план нумерации:

- **NET 1011**
- **NET 1021**
- **NET 1031**
- NFT 2012
- **NET 202 2**
- **NET 203 2**

Из данной информации о сети следует, что модуль IP-шлюза будет отправлять информацию о состоянии зарегистрированных на нем SIP-абонентах на номера 101. 102, 103 первого коммутатора DCN-2 и номера 201, 202, 203 второго коммутатора DCN-2. Также модуль IP-шлюза будет получать от коммутаторов DCN-2 информацию о состоянии их собственных абонентов. В одном случае информация будет идти транзитом через второй модуль IP-шлюза, а в другом непосредственно в поток E1.

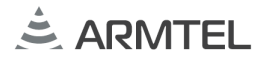

#### **3.4.3 Примеры файлов конфигурации**

<span id="page-43-0"></span>ВНИМАНИЕ: ПРИ ИСПОЛЬЗОВАНИИ НЕСКОЛЬКИХ МОДУЛЕЙ IP-ШЛЮЗА В IP-СЕТИ ПАРАМЕТР MAC-АДРЕС В ФАЙЛЕ КОНФИГУРАЦИИ ДЛЯ КАЖДОГО МОДУЛЯ IP-ШЛЮЗА НЕ ДОЛЖЕН СОВПАДАТЬ!

// IP SLUICE

Модуль IP-шлюза 192.168.0.1.

MAC 002512AB6901 IP 192.168.0.1 MSK 255.255.255.0 GTW 0.0.0.0 DHCP 0 COD 8;0; JITTER 200 SUBSCR 1 NOISE 1 WEB 1 MON 1 20000 TCP PLN 301 192.168.0.11 s PLN 302 192.168.0.12 s PLN 303 192.168.0.13 s PLN 2\$ 192.168.0.2 d NET 101 1 NET 101 1 NET 101 1 NET 201 2 NET 201 2 NET 201 2 Модуль IP-шлюза 192.168.0.2. // IP SLUICE MAC 002512AB6902 IP 192.168.0.2 MSK 255.255.255.0 GTW 0.0.0.0 DHCP 0 COD 8;0; JITTER 200 SUBSCR 1 NOISE 1 WEB 1 MON 1 20000 TCP PLN 301 192.168.0.11 s PLN 302 192.168.0.12 s PLN 303 192.168.0.13 s PLN 1\$ 192.168.0.1 d NET 101 1 NET 101 1 NET 101 1 NET 201 2 NET 201 2 NET 201 2

## <span id="page-44-0"></span>**ПРИЛОЖЕНИЕ А (СПРАВОЧНОЕ) НАСТРОЙКА УЧЕТНОЙ ЗАПИСИ НА SIP-ТЕЛЕФОНЕ «GRANDSTREAM 2000»**

Телефон «Grandstream 2000» рекомендуется для использования в VoIP-сети совместно с IP-шлюзом. Применялся при разработке и отладке программного обеспечения модуля IP-шлюза.

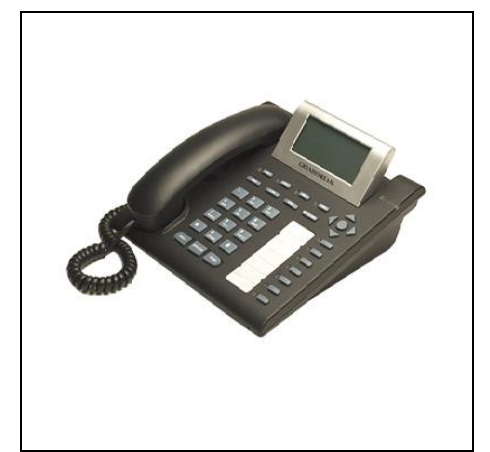

SIP-телефон Grandstream 2000

- 4 SIP-линии
- 7 клавиш быстрого вызова, возможность расширения с помощью GPX Extension до 112+7 (2 модуля по 56)

Сайт: [http://www.grandstream.com](http://www.grandstream.com/)

Для регистрации SIP-телефона (ip:192.168.0.11) на модуле IP-шлюза (ip:192.168.0.1), номер 301 на 1-й SIP-линии (см. рисунок 11), нужно войти в меню телефона и выбрать «Config → SIP → Account».

Далее ввести следующие параметры регистрации.

```
Account: Account 1 
SIP Proxy: 192.168.0.1 
SIP User: 301
```
Сохранить измененные параметры «Config  $\rightarrow$  SIP  $\rightarrow$  Save» и перезагрузить SIPтелефон. Если регистрация прошла успешно, при нажатии кнопки «Line 1» на телефоне на его дисплей должна быть выведена следующая надпись.

```
LINE 1: DIAL 
Account 1
```
Например, чтобы настроить кнопки прямого вызова с индикатором состояния на абонентов 101 и 102 (см. рисунок 11), нужно войти в меню телефона и выбрать путь «Config → SIP → Multi Purpose Key».

Далее ввести следующие параметры вызова и индикации:

для «Key 1»

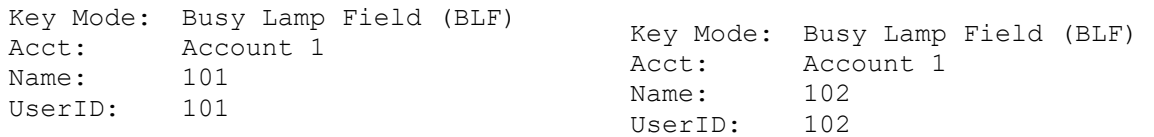

```
- для «Key 2»
```
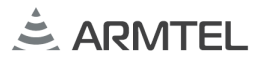

## **ДЛЯ ЗАМЕТОК**

ООО «АРМТЕЛ» Телефон/факс: +7 (812) 703-41-11 www.armtel.com | info@armtel.com Юридический и фактический адрес: Россия, 192012, Санкт-Петербург, Запорожская ул., д.12, строение 1, офис 1/2

## ТЕХНИЧЕСКАЯ ПОДДЕРЖКА, ГАРАНТИЙНОЕ И ПОСТГАРАНТИЙНОЕ ОБСЛУЖИВАНИЕ

для клиентов из стран ЕАЭС осуществляется ООО «Арман», официальным партнером ООО «Армтел» Телефон: [+7 \(800\) 505-90-17](tel:+78005059017)

время работы (по Москве): [с 8:00 до 17:00](https://armtel.com/ru/servis/) E-mail: support@arman-engineering.ru

для клиентов из стран, не входящих в ЕАЭС, осуществляется ООО «Армтел» WhatsApp: +7 812 633 0402 Телефон: [+7 812 633 0402](tel:+78126330402) время работы (по Москве): [с 8:00 до 17:00](https://armtel.com/ru/servis/) E-mail: [support@armtel.com](mailto:support@armtel.com)

ДОПОЛНИТЕЛЬНАЯ ИНФОРМАЦИЯ ПО ПРОДУКТУ РАЗМЕЩЕНА НА ОФИЦИАЛЬНОМ САЙТЕ

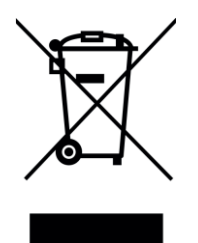

FAL